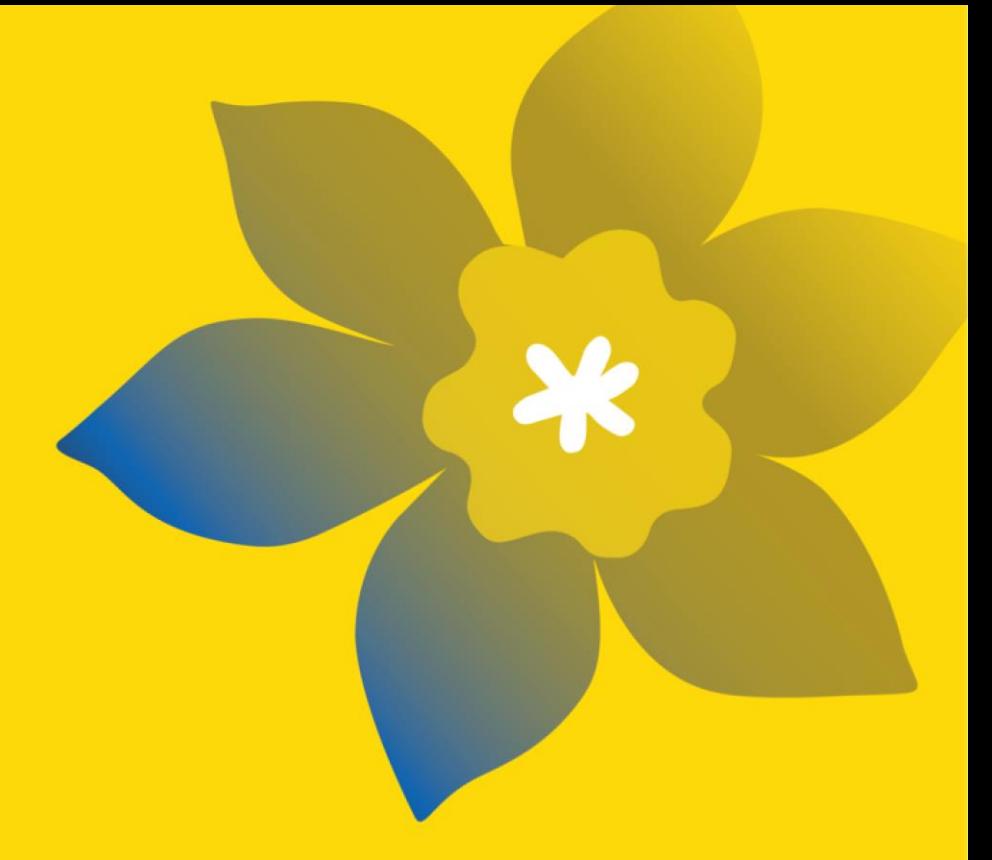

# **Subventions de recherche pour l'équité en santé (HE-22)**

La Société canadienne du cancer

Guide de demande intégrale Juin 2022 Version 1

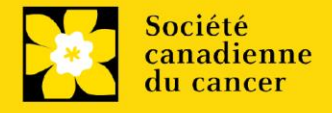

#### **Dates importantes:**

Date limite d'inscription: 20 juillet 2022

Date limite pour le dépôt de la demande intégrale: 8 septembre 2022

Annonce des résultats: Novembre 2022

Date prévue de début du financement: 1 décembre 2022

#### **Comment effectuer une demande :**

Visitez [EGrAMS](https://applyforfunds.cancer.ca/EGrAMS_CCS/user/home.aspx?Mode=Logout) pour accéder au formulaire de demande.

Les demandes doivent être soumises en ligne avant 17 h HAE/HNE.

## **Des questions?**

Contactez le personnel de recherche de la SCC à [research@cancer.ca](mailto:research@cancer.ca)

# **Subventions de recherche pour l'équité en santé**

Le but de ce programme de financement est d'appuyer des projets de recherche, d'un à trois ans, visant à faire progresser l'équité en santé liée au cancer. Les projets doivent être collaboratifs, cocréés par des personnes atteintes de cancer et touchées par la marginalisation structurelle et conçus pour s'attaquer aux facteurs systémiques, structurels et institutionnels qui alimentent les disparités en matière de santé au Canada. Les demandes devraient déterminer et définir, du point de vue des déterminants sociaux de la santé, le besoin associé à l'équité en santé ainsi que la communauté sur laquelle l'accent sera mis, en prenant soin de tenir compte des intersectionnalités des communautés concernées.

Les équipes de recherche emploieront des méthodes collaboratives pour concevoir, mettre en œuvre et évaluer conjointement des stratégies ayant fait l'objet d'un examen attentif et visant à s'attaquer à des inégalités en santé précises en matière de prévention, de détection, de traitement ou de survie au cancer. Les demandes doivent aborder un besoin clairement établi se rapportant à l'équité en santé et se concentrer sur un groupe défini (en tenant compte des sous-groupes). Une attention doit aussi être portée à l'intersectionnalité des déterminants de la santé. Par exemple, les Premières Nations, les Inuits et les Métis, les Noirs et d'autres groupes minoritaires ou racisés ne sont pas homogènes; les personnes de ces communautés présentent une intersectionnalité avec d'autres déterminants de la santé, dont le genre, l'orientation sexuelle, la région géographique, l'éducation, le statut économique et d'autres origines ethniques. Par conséquent, les équipes devraient s'efforcer de reconnaître et d'aborder les limites de l'application des résultats de leur étude à une population particulière.

Les projets proposés devraient idéalement aborder les pratiques systémiques, structurelles ou institutionnelles qui favorisent l'iniquité en santé, mais ils peuvent également, lorsque c'est pertinent, s'intéresser à des stratégies ou à des interventions centrées sur les fournisseurs (p. ex. lieux d'intervention) et les individus (en usant de prudence afin d'éviter de jeter un blâme ou de perpétuer des préjudices, avec l'appui de membres de l'équipe et d'autres conseillers au besoin). Les implications et les résultats prévus ainsi que la stratégie de diffusion et de mobilisation de la recherche proposée doivent être clairement énoncés. Les risques et les stratégies de remplacement ou d'atténuation doivent être décrits.

Veuillez consulter le site [Web](https://cancer.ca/fr/research/for-researchers/funding-opportunities) pour la description complète du programme.

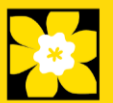

# **Guide de demande**

Trois étapes faciles:

- 1. [Ajouter la signature d'autorisation](#page-3-0)
- 2. [Compléter la demande](#page-5-0)
- 3. [Valider et envoyer la demande](#page-34-0)

Informations supplémentaires:

- **EXECTA:** Annexe A: [Notice biographique abrégée](#page-38-0) (participants universitaires)
- **EXECT** Annexe B: Notice biographique abrégée (participants non universitaires)
- **EXEC: [Résumés des autres sources de financement](#page-42-0)**
- Annexe D: [Dépannage](#page-45-0)
	- o Le champ Host Institution est vide ou incorrect et le bouton de recherche ne [fonctionne pas](#page-45-1)
	- o [Supprimer une demande](#page-45-2)
	- o [Erreur de budget pendant la validation](#page-46-0)
- Annexe E : [L'interface du formulaire de demande](#page-47-0)
- **EXECTE Annexe F : [Donner aux codemandeurs l'accès à votre demande](#page-51-0)**
- Annexe G : [Mettre à jour votre profil](#page-54-0)

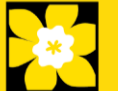

<span id="page-3-0"></span>Toutes les demandes doivent être accompagnées d'une signature du directeur de département et des autorités signataires compétentes de l'établissement où vous mènerez vos recherches. Si des fonds sont versés par un autre établissement, une signature des autorités de l'institution financière est également exigée.

**Si les chercheurs sont directeurs de département**:

Si la recherche est conduite par le directeur de département, les demandes doivent être autorisées par le **doyen du département**. Son accord doit être obtenu avant de soumettre la demande.

Fournir le nom et le courriel des autorités chargées de la signature permettra au système de leur envoyer automatiquement un courriel contenant un lien vers la page de votre candidature où la confirmation d'engagement doit être apposée.

Le système enverra le courriel lorsque vous cocherez la boîte Notify (étape 2).

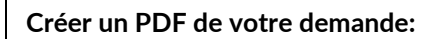

Sachez qu'en fonction de la politique de votre établissement en matière de signature d'autorisation, le directeur de département ou le Doyen peut vous demander un exemplaire de votre demande remplie en format PDF à des fins d'étude avant approbation. Vous pouvez générer un fichier PDF de votre demande à tout moment en allant dans le module **Preview and Submit Application** et en cliquant sur l'icône : и

- 1. À partir de la page Application workbench, assurez-vous que l'option **CCS Health Equity Research Grants – 2022** sélectionnée.
	- Si ce n'est pas le cas, cliquez sur le nom du programme situé à gauche de la page.
- 2. Remplissez les formulaires qui se trouvent dans la section **Signatories and references.**  Remplissez le formulaire en fournissant le titre, le nom, l'établissement et l'adresse électronique des contacts suivants :
	- Directeur de département/Doyen
	- Autorité exécutive Établissement hôte
	- Autorité exécutive Institution financière (requis uniquement si l'institution financière n'est pas l'établissement où sont menées les recherches)

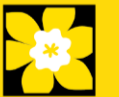

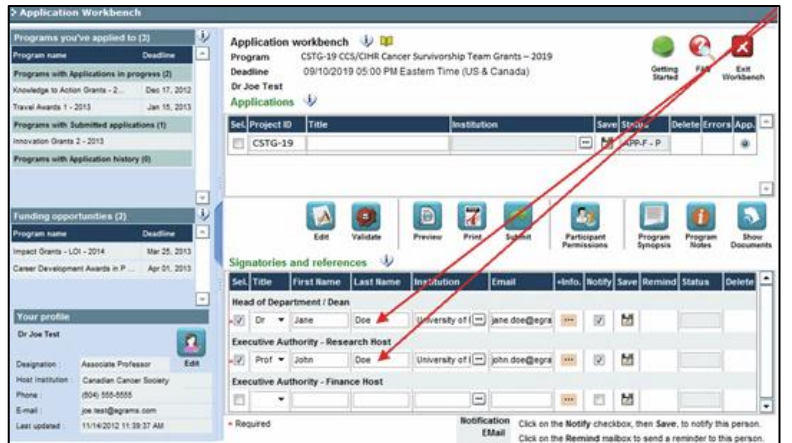

3. Cliquez sur le bouton **in sous l'en-tête +Info et remplissez la fenêtre** *Reference Additional Info* avec le **Département, le Poste/Titre** et le **Numéro de téléphone** :

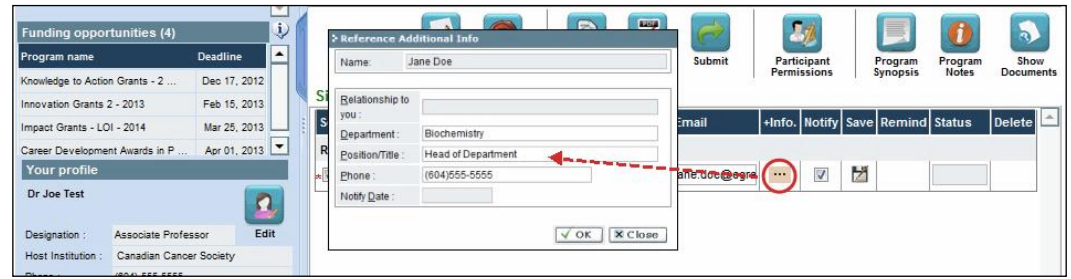

4. **IMPORTANT!** Vérifiez que la case **Notify** est cochée.

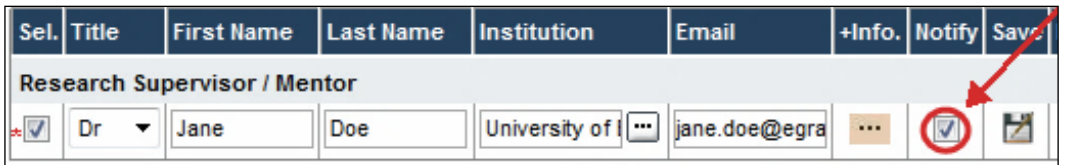

- Cela permet au système EGrAMS d'envoyer automatiquement un courriel à vos autorités signataires dès l'instant où vous cliquez sur **de** pour sauvegarder votre candidature.
- Le courriel contiendra une URL unique donnant accès à la section de votre demande pertinente à chaque contact.

**Courriels automatiques à vos autorités signataires**

L'avis est envoyé par courriel dès l'instant où vous cliquez sur le bouton OK pour sauvegarder votre demande dans le système. Si vous n'êtes pas prêt à aviser cette personne, vérifiez que l'option Notify est décochée. Lorsque vous êtes prêt, vous pouvez retourner sur cet écran, puis cocher la case

*Notify* et enfin, cliquer sur :

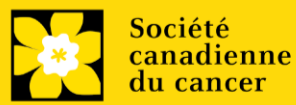

- 5. Cliquez sur le bouton  $\Box$  pour sauvegar der la candidature.
	- Un courriel contenant un URL unique donnant aux autorités signataires accès aux sections de votre demande sera immédiatement envoyé à vos contacts.

<span id="page-5-0"></span>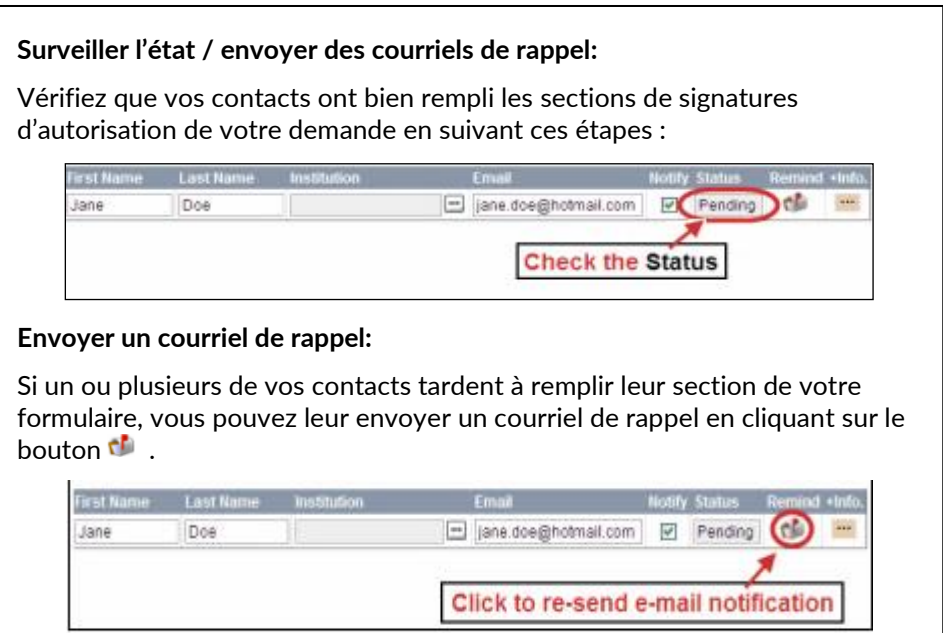

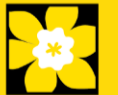

# **ÉTAPE 2 : Compléter la demande**

## **I. Accéder à la demande**

- 1. Assurez-vous que l'option **CCS Health Equity Research Grants – 2022** est sélectionnée à la page workbench.
	- Si ce n'est pas le cas, cliquez sur le nom du programme situé à gauche de la page.
- 2. Cliquez sur le bouton pour accéder à la demande.

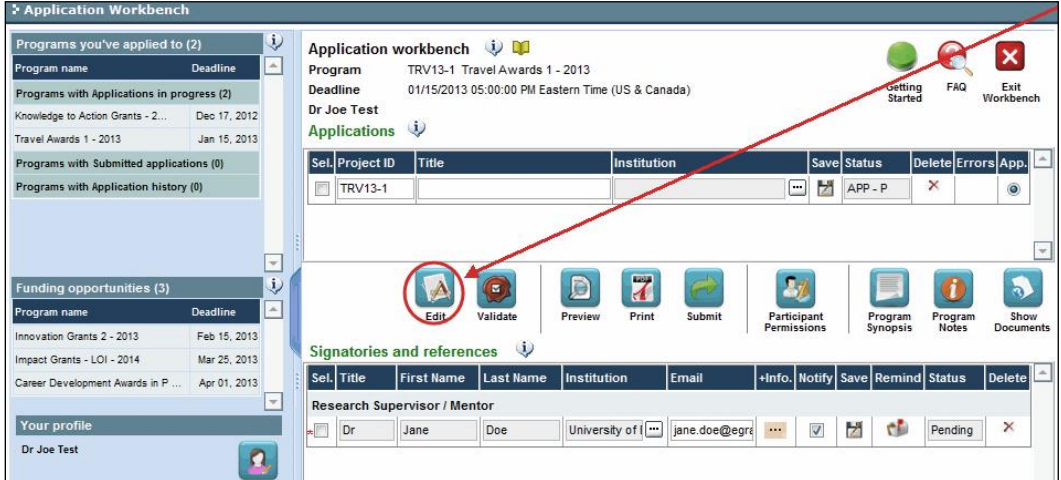

3. Cliquez sur l'onglet « Background ».

## **II. Entrer les détails de votre demande**

Dans le cadre de l'enregistrement de résumé, les sections contexte, informations sur le candidat, résumé, **déclaration de pertinence**, comité d'évaluation et sections de suivis ont déjà été complétées. Ces sections peuvent être modifiées cependant, des changements qui modifient substantiellement les buts et objectifs généraux de la proposition soumise dans le cadre de l'inscription de résumé ne sont pas autorisés.

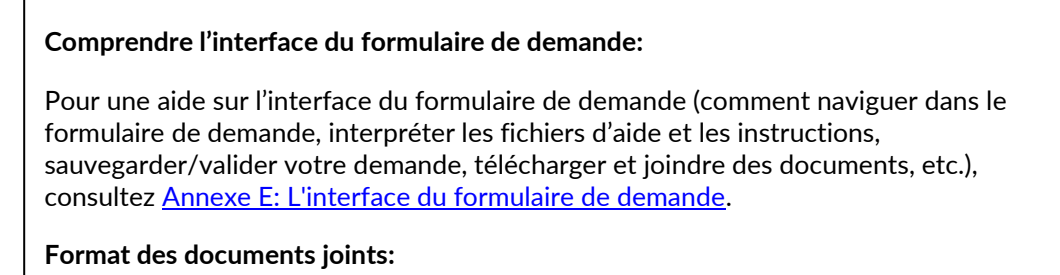

Tous les documents joints (par exemple cv, statistiques, tableaux et graphiques, etc.) **doivent être soumis en format PDF et ne doivent pas excéder 5 MB**. Le système refusera les documents ne satisfaisant pas à ces normes.

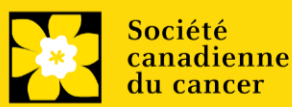

#### **Instructions abrégées dans l'application:**

Cette section contient des instructions détaillées sur le contenu de votre demande, ainsi que des illustrations, si nécessaire, pour démontrer comment entrer les informations.

Ceux-ci ne sont pas destinés à être exhaustifs - veuillez consulter les sections suivantes pour vous assurer que votre demande est correctement remplie:

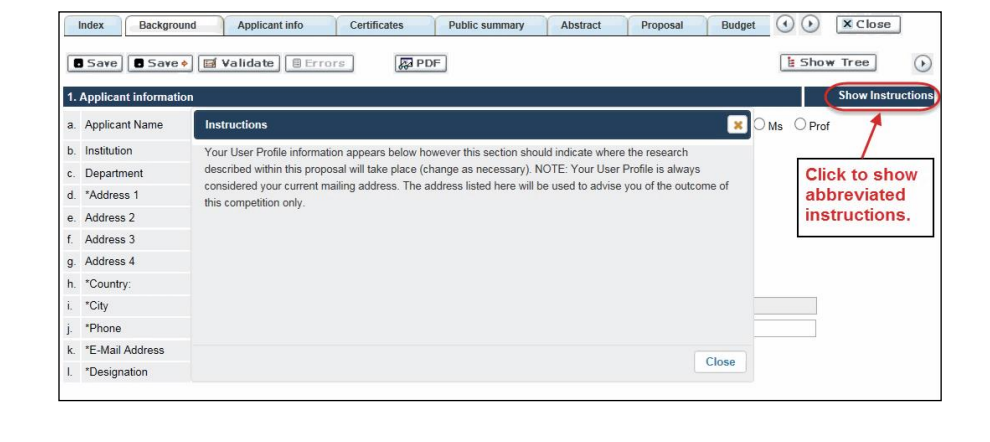

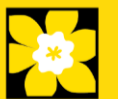

## **III. Liens rapides pour les instructions page par page**

#### **Background**

- 1. [Applicant information](#page-10-0)
- 2. [Project information](#page-10-1)
- 3. [Participants](#page-11-0)

#### **Applicant Info**

- 4. [Principal Investigator CV](#page-14-0)
- 5. [Justification for career interruptions](#page-14-1)
- 6. [Application and career stage](#page-15-0)

#### **Certificates**

- 7a. [Biohazard/Biosafety](#page-15-1)
- 7b. [Animal care](#page-15-2)
- 7c. [Ethics](#page-15-3)
- 7d. [Human samples](#page-15-4)
- 8a. [Human embryonic stem cells involvement](#page-15-5)
- 8b. [Status of SCOC approval for each institution](#page-16-0)

#### **Public Summary**

9. [Public](#page-16-1) Summary

#### **Abstract**

- 10. [Scientific abstract](#page-17-0)
- 11. Keywords
- 12. [Abstract changes](#page-17-1)

#### **Non-confidential scientific abstract**

13. [Non-confidential scientific abstract](#page-18-0)

#### **Relevance Statement**

14. [Relevance](#page-18-0) Statement

#### **Proposal**

- 15. [Proposal](#page-18-1)
- 16. [Tables, graphs, charts and associated legends](#page-22-0)
- 17. [Sex, gender and diversity](#page-20-0)
- 18. [Products/](#page-21-0)Implementation Plan
- 19. [Research team contributions](#page-21-1)
- 20. Terms of Reference
- 21. [Appendices](#page-22-1)
- 22. [Disclosure of commercial or conflict of interest related to this application](#page-22-2)

#### **Budget**

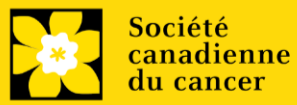

23. [Budget request](#page-23-0)

23a. Budget request category: Program expenses – Supplies and Expenses

23b. [Budget request category: Program expenses](#page-24-0) – Salaries and Wages

23c. [Budget request category: Equipment](#page-26-0) - Permanent Equipment

24. [Budget summary](#page-28-0)

#### **Other funding**

25. [Summary of other funding applied for and received](#page-28-1)

26. [Other funding confirmation](#page-29-0)

#### **Review panel**

- 27. [Panel](#page-29-1)
- 28. Reviewer recommendation
- 29. Reviewer exclusions

## **Tracking**

- 30a. [CCS](#page-29-2) Research Goals
- 30b. [Research focus](#page-29-2)
- 30c. Clinical trial
- 30d. [Relevant cancer population](#page-30-0)
- 30e. [Underserved populations](#page-31-0)
- 30f. [Research subject](#page-30-1)
- 30g. [Cancer site relevance](#page-30-2)
- 30h. [Common Scientific Outline \(CSO\)](#page-31-1)

#### **Release form**

31. [Release form](#page-32-0)

#### **Head of Department**

32. [Head of Department/Dean confirmation](#page-32-1)

#### **Executive authority – research host**

33. [Executive authority of the host research institution](#page-32-2)

#### **Executive authority – financial host**

34. [Executive authority of the host finance institution](#page-33-0)

#### **Post submission publications**

35. [Post submission publications](#page-33-1)

#### **BACKGROUND**

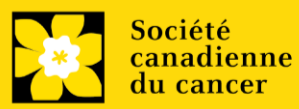

**Subventions de recherche pour l'équité en santé - 2022| 10**

## <span id="page-10-0"></span>**1. Applicant information**

Le contenu de cette page sera pré-rempli à partir des données fournies dans votre profil d'utilisateur.

#### <span id="page-10-1"></span>**2. Project information**

Champ **Project Title** (titre du projet) : Le titre indiqué est celui entré lorsque l'application a été crée. S'il vous plaît éviter de taper dans tous les CAPITAUX.

Champ **Financial Institution** (institution financière) : Si l'institution chargée de gérer les fonds de la subvention n'est pas votre établissement hôte, utilisez le bouton afin de localise<sup>m</sup> institution financière en question.

Date du projet : La date de début de ce programme de subvention est le 1<sup>er</sup> décembre, 2022. Les candidats peuvent appliqués pour une subvention de 1 an, 2ans ou une subvention de 3 ans, et indiquer respectivement comme date de fin le 30 novembre, 2023, 2024, ou 2025.

**Fonds demandés** : Ce chiffre doit correspondre au budget total calculé de votre demande. (Le budget total calculé est affiché sur la page Budget Summary de la section Budget.)

#### **Remarque :**

- Le financement disponible sera jusqu'à 100 000\$ par subvention pour la synthèse, sur une période d'un ou deux ans (maximum de 50 000\$ par année)
- Le financement disponible sera jusqu'à 200 000\$ par subvention pour la science de la mise en œuvre, sur une période d'un ou deux ans (maximum de 100 000\$ par année))

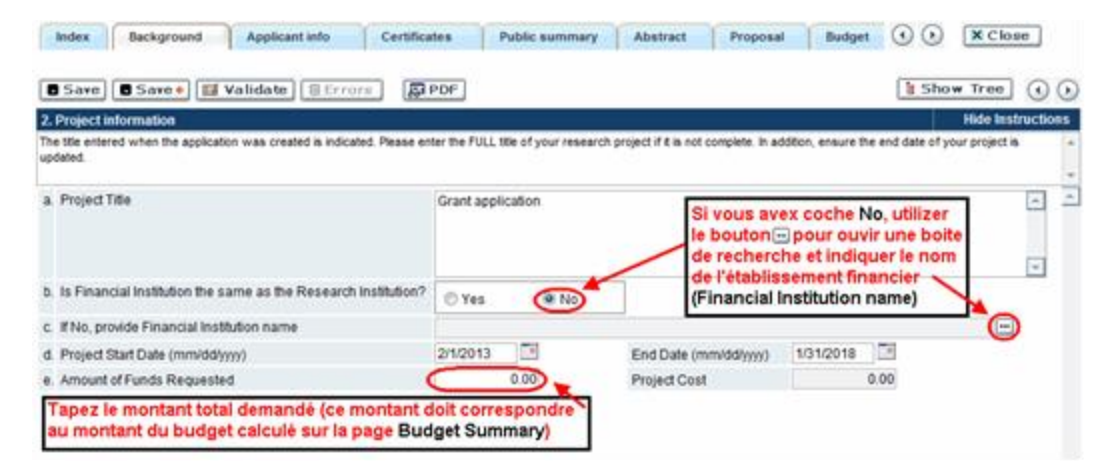

**Langue** : Remplir la demande au complet dans une seule langue. Remarque sur les demandes présentées en français : tous les comités d'examens travaillent en anglais. Des examinateurs de langue française seront retenus selon les besoins. À noter qu'il peut être difficile de trouver des examinateurs au fait de ce domaine scientifique et de sa

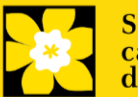

terminologie. Les candidats désireux de présenter leur dossier en français sont donc priés de nommer au moins cinq examinateurs impartiaux capables de travailler en français et possédant l'expertise nécessaire pour évaluer leur dossier d'un œil critique.

## *3.* **Participants**

#### **Remarque :**

- <span id="page-11-0"></span>• Chaque chercheur ne peut soumettre qu'**UNE** demande par concours à titre de chercheur principal.
- **E** Il doit être évident que [les principes](https://www.sshrc-crsh.gc.ca/funding-financement/nfrf-fnfr/edi-fra.aspx#2a) accessibilité, d'équité, de diversité et d'inclusion sont pris en compte dans la composition de l'équipe de recherche.

**Ouverture de session EGrAMS** : Si vos collègues ont déjà créé un profil d'utilisateur dans le système, utilisez le bouton  $\Box$  pour les localiser. Le formulaire se remplira automatiquement à partir des données fournies dans leur profil d'utilisateur. S'ils ne sont pas dans le système, vous pouvez taper manuellement les informations requises dans le formulaire.

**Remarque :** Vous pouvez donner l'accès à votre demande à toute personne ayant un compte EGrAMS , et définir leurs droits d'accès en fonction de leur rôle**. Reportez-vous à l'[annexe](#page-51-0) F pour consulter les instructions.**

**Rechercher des utilisateurs dans le système :** Dans la boîte de recherche, entrez l'adresse électronique valide et complète associée au profil du participant :

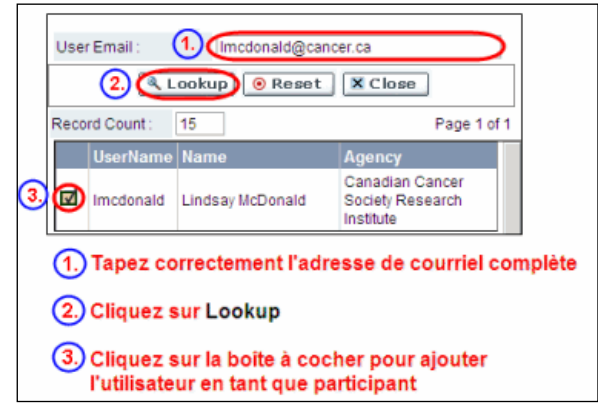

S'il vous plait fournir les adresses complètes, y compris le nom du service/affiliation pour chaque participant afin d'assurer une bonne identification des conflits d'intérêt au cours du processus d'examen par les pairs.

**Les participants que vous avez soumis dans le cadre de l'enregistrement des résumés apparaîtront. Des modifications peuvent être apportées à ce moment-là.** Les CV et les lettres de soutient ou de collaboration doivent être fournis lors de la phase **de l'application complète**

**Administrateur financier**

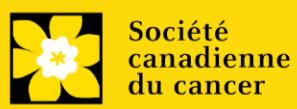

Fournissez le nom et le courriel de l'institution de l'administrateur financier qui sera chargé de gérer cette subvention de recherche et à qui devrait être envoyée toute correspondance concernant la comptabilité. Une fois le nom saisi, l'adresse postale apparaîtra automatiquement. (Veuillez noter que ces renseignements sont obligatoires ; toutes les demandes doivent inclure un administrateur financier en tant que participant.)

#### **Co-chercheurs et co-demandeurs**

La SCC reconnaît la désignation de co-demandeurs et co-chercheurs; soit des chercheurs associés ou non à l'établissement hôte – notamment les professeurs auxiliaires et les titulaires d'un poste – et qui assument des responsabilités quant à certains aspects administratifs et scientifiques du projet de recherche. Ces catégories ne peuvent inclure des étudiants diplômés, boursiers de niveau post-doctoral, associés à la recherche, du personnel de soutien technique ou des chercheurs établis ailleurs qu'au Canada. Ces particuliers ne sont pas admissibles à toucher une rémunération tirée d'une subvention.

## **Auteurs additionnels**

Les auteurs additionnels sont reconnus en tant qu'autres individus qui apporteront des contributions intellectuelles importantes au projet de recherche ou à la rédaction de la demande, mais qui ne peuvent être nommés cochercheurs principaux ou co-demandeurs. Les étudiants, les boursiers de niveau post-doctoral, les associés à la recherche, les collaborateurs profanes et les chercheurs établis ailleurs qu'au Canada pourraient être inclus dans cette catégorie. Les étudiants, les boursiers de niveau post-doctoral et les associés de recherche peuvent toucher un salaire financé en vertu d'une subvention. Les chercheurs ne résidant pas au Canada ou les autres personnes que vous ne souhaitez pas citer pour la subvention peuvent être inclus à titre de collaborateurs. Veuillez consulter ci-dessous la section sur les lettres de collaboration pour en savoir davantage à ce sujet. Les collaborateurs ne devraient pas être cités à titre d'auteurs additionnels.

## **Les agents de mise en œuvre et les décideurs**

Par les agents de mise en œuvre et les décideurs, on entend les personnes qui utiliseront probablement les connaissances et/ou mettront en œuvre les approches ou les interventions générées par la recherche afin de prendre des décisions éclairées concernant les politiques, les programmes et/ou les pratiques en matière de santé. Les professionnels de la santé, les responsables de l'élaboration des politiques, les éducateurs, les décideurs, les administrateurs des soins de santé, les membres des communautés et des organisations des Premières Nations, des Inuits, des Métis et des Autochtones vivant en milieu urbain ou les communautés racialisées peuvent être inclus dans cette catégorie. Les membres du personnel de la SCC qui participant à des subventions doivent être inclus dans cette catégorie. Les agents de mise en œuvre et les décideurs ne sont pas éligibles pour recevoir une aide salariale de la subvention.

Le cas échéant, les responsables de la mise en œuvre et les décideurs peuvent tenir le rôle de cochercheur principal.

Les personnes ayant une expérience concrète du cancer doivent figurer dans la catégorie de participants patients/survivants/aidants.

#### **Les personnes touchées par le cancer**

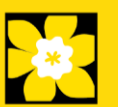

Les personnes touchées par le cancer désignent des personnes qui sont à la fois touchées par la marginalisation structurelle et qui sont à risque de cancer, des patients, des survivants ou des aidants. Les personnes touchées par le cancer qui sont membres de l'équipe de recherche doivent être intégralement impliquées dans la co-création de tous les aspects du plan de recherche dès le début, et peuvent recevoir une rémunération financière de la subvention pour leur [participation.](https://cdn.cancer.ca/-/media/files/research/for-researchers/managing-your-grant/ccs_patient-partner-compensation-policy-and-procedures_french-rev-cc.pdf?rev=299b0144ea40472aadcc49afae5be508&hash=A891DC77F60520A88EF40C675A74E9ED) Veuillez sélectionner "Autre" dans le champ de désignation, ou selon le cas.

#### **Collaborateurs**

Les collaborateurs incluent toutes les personnes supplémentaires impliquées dans la subvention qui ne sont pas éligibles pour être nommés dans l'un des rôles ci-dessus. Les collaborateurs n'ont pas besoin de soumettre un CV, mais sont tenus de soumettre une lettre de collaboration.

## **Joindre le CV et/ou la lettre (seulement les collaborateurs et agents de mise en œuvre/décideurs).**

À l'exception de l'administrateur financer et collaborateurs, chaque membre de l'équipe de recherche doit fournir un CV suivant le format et la convention d'appellation indiquée dans l'annexe A [: Notice biographique abrégée \(participants universitaires\)](#page-38-0) et [annexe B](#page-40-0) : [Notice biographique abrégée \(participants non universitaires\)](#page-40-0) . Ne pas dépasser 5 pages par personne.

Les agents de mise en œuvre/décideurs doivent également joindre une lettre à leur CV avant de le télécharger, confirmant leur soutient et l'utilisation prévue des résultats de recherche, ainsi que toute contribution en espèces ou en nature apportés au projet. La lettre n'est pas incluse dans le maximum de 5 pages du CV.

Les collaborateurs n'ont pas besoin de fournir un CV, mais doivent soumettre une lettre de collaboration mentionnant clairement la nature de la collaboration, y compris toute contribution en espèce ou en nature. Notez que le nom du fichier s'inscrira automatiquement dans le titre de la pièce jointe, veuillez s'il-vous-plaît nommer le fichier téléchargé : [nom\_prénom-collaborateur].

Le personnel de la mission SCC engagé dans les projets de recherche peut être enregistré comme agent de mise en œuvre/décideur ou collaborateur, selon la nature de l'engagement, et doit inclure la documentation nécessaire telle que décrite ci-dessus

## **Comment ajouter des participants multiples**

Après avoir rempli le formulaire concernant le premier participant de votre équipe, cliquez sur la flèche de sauvegarde et d'avancement afin d'accéder à un formulaire vierge pour le participant suivant. Ajoutez autant de participants que nécessaire. Une fois

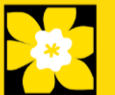

terminé, cliquez deux fois sur la flèche d'avancement pour accéder à la page suivante du formulaire de demande.

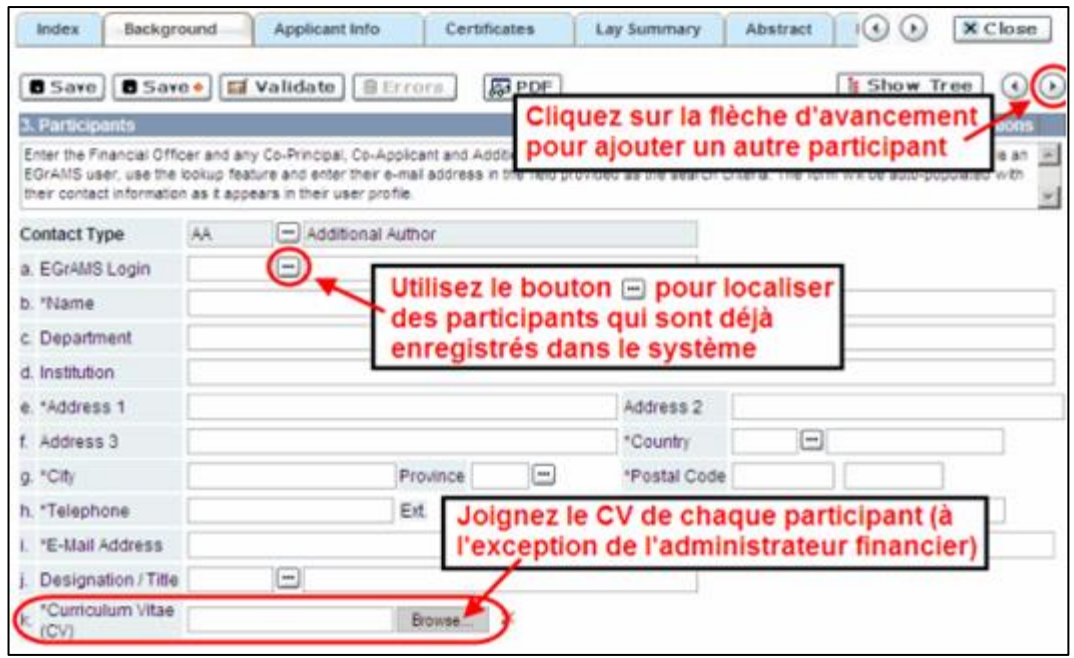

## **APPLICANT INFO**

## <span id="page-14-0"></span>**4. Principal Investigator CV**

Téléchargez en pièce jointe, une version abrégée de votre curriculum vitae (adapté du NIH) en format PDF. Suivez le modèle fourni dans [Appendix A.](#page-38-0) Ne pas dépasser 5 pages.

Les périodes d'interruption des activités professionnelles, y compris, sans toutefois s'y limiter, les congés de maternité et de paternité ainsi que les congés de maladie, congés médicaux ou soins familiaux de longue durée, et COVID-19 seront prises en compte; elles doivent cependant être clairement décrites à la section 5.

**Convention de dénomination :** utilisez le format suivant : [nom\_prénom-CV]

## <span id="page-14-1"></span>**5. Justification for career interruptions**

Veuillez décrire toute période d'interruption ou tout délai dans vos activités professionnelles qui aurait pu avoir une incidence sur votre parcours universitaire et votre productivité en matière de recherche. Veuillez inscrire les dates de début et de fin de chacune des périodes décrites (aaaa-mm). Pour les interruptions liées à la COVID, mentionnez simplement COVID-19 et indiquez 2020-02 à 2021-09.

Si vous n'êtes pas concerné par cette section, veuillez l'indiquer dans le formulaire.

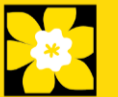

Format : Votre justification ne devrait pas dépasser **1 250 caractères** (espaces compris). Notez que le nombre de caractères peut être différent lors de la copie de texte de Word à la suite des modifications apportées à la mise en forme.

## <span id="page-15-0"></span>**6. Application and career stage**

Cette section est obligatoire et ne joue aucun rôle dans l'examen ou le financement d'une demande. Les données sont utilisées à des fins statistiques et de communication uniquement.

**\*Nouveau\*** : Afin de tenir compte des répercussions de la pandémie de COVID-19 sur la communauté des chercheurs, on demande aux candidats de soustraire 20 mois (l'équivalent de la période allant de février 2020 à septembre 2021) lorsqu'ils calculent le stade de leur carrière. Par exemple, si vous avez commencé à occuper votre poste universitaire en septembre 2016, le stade de votre carrière à la date limite pour la candidature est Nouveau/début de carrière (60 mois [septembre 2016 à septembre 2021] – 20 mois = 40 mois).

# **CERTIFICATES**

# <span id="page-15-1"></span>**7a. Biohazard/Biosafety | 7b. Animal Care | 7c. Ethics**

<span id="page-15-3"></span><span id="page-15-2"></span>**Pour les trois types d'attestation :** Indiquez si la proposition est sujette ou non à des attestations sous les auspices de l'un ou de tous les comités de votre établissement hôte suivants et les institutions participantes (le cas échéant) : Comité de biorisque/biosécurité, comité de soins animaliers ou par la direction de révision éthique (ou leur équivalent). Veuillez également indiquer à quel stade du projet (ex : 2ième année) le certificat sera requis afin que les fonds soient suspendus de manière appropriée.

Lorsque plus d'un établissement est impliqué, il est de la responsabilité du chercheur principal de s'assurer que les attestations appropriées à chacun des établissements participants sont obtenues et que ces attestations sont remises à la SCC au moment spécifié après le financement.

**Soumission d'attestations pour les subventions réussis :** Veuillez toutefois prendre note qu'il est de la responsabilité du candidat de s'assurer que les attestations nécessaires soient remises à la SCC. À défaut de fournir les attestations valides et complètes, tous les fonds de subvention seront suspendus en justification de l'attente de documents requis et la subvention pourrait finalement être annulée.

## <span id="page-15-5"></span><span id="page-15-4"></span>**7d. Human samples**

Nous demandons à tous les candidats qui utilisent des échantillons humains de l'indiquer dans la section prévue. Veuillez également indiquer à quel stade du projet (ex : 2ième année) the certificat sera requis afin que les fonds soient alloués de manière appropriée.

La SCC s'engage à s'assurer que des échantillons biologiques de haute qualité sont utilisés dans les recherches qu'elle finance, car ceux-ci produisent des données reproductibles de

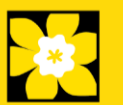

haute qualité. Le chercheur principal est responsable de s'assurer que les preuves adéquates de son inscription à un programme d'assurance de la qualité des prélèvements d'échantillons biologiques sont soumises à la SCC au moment du financement. Cela s'applique à tous les échantillons biologiques employés dans la recherche financée par la SCC, autant les échantillons prospectifs (nouveaux) qui seront prélevés que les échantillons rétrospectifs (anciens) qui ont déjà été prélevés et qui proviennent de biobanques (voir la [politique de la SCC\)](https://cancer.ca/fr/research/for-researchers/managing-your-grant/human-samples-policy).

Il existe un certain nombre de programmes reconnus internationalement offrant une assurance de la qualité des échantillons biologiques dont les normes et la fiabilité sont bien établis. Parmi ceux-ci, on compte les programmes offerts par le Réseau canadien de banques de tissues (RCBT) et ceux du CAP, de l'ISO ou des CLIA ([en savoir plus\)](https://biobanking.org/webs/quality_programs). La participation à des programmes d'assurance de la qualité externes sera considérée comme une dépense admissible.

**Soumission d'attestations pour les subventions réussis** : Veuillez toutefois prendre note qu'il est de la responsabilité du candidat de s'assurer que les attestations nécessaires soient remises à la SCC. À défaut de fournir les documentation valides et complètes, tous les fonds de subvention seront suspendus en justification de l'attente de documents requis et la subvention pourrait finalement être annulée.

#### **8a. Human embryonic stem cells involvement**

Tout candidat qui présente une demande proposant la création ou l'utilisation de cellules souches embryoniques humaines ou propose tout autre projet de recherche, qui serait sous l'égide de la législation fédérale ou des lignes directrices de l'IRSC sur les recherches autour des cellules souches humaines, doit clairement indiquer ce fait et divulguer tous les détails pertinents dans sa proposition.

Cliquez ici pour obtenir des conseils supplémentairese: *Énoncé de politique*.

## <span id="page-16-0"></span>**8b. Status of SCOC approval for each institution**

Dans l'espace prévu à cet effet, indiquez le statut de l'approbation du Comité de surveillance des cellules souches pour chaque établissement où des travaux seront menés sur des cellules souches embryonnaires humaines.

## **PUBLIC SUMMARY**

## <span id="page-16-1"></span>**9. Public Summary**

Veuillez fournir un résumé en langage clair (abstract) de votre projet qui sera partagé avec nos examinateurs patients/survivants/aidants et potentiellement avec nos donateurs et autres parties prenantes. Notez que ce résumé doit être compréhensible par une personne n'ayant pas de formation scientifique et ne doit pas contenir d'informations confidentielles.

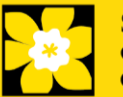

<span id="page-17-0"></span>Dans votre résumé, veuillez répondre aux questions suivantes :

- Quel est l'objectif/le but de votre projet ? A quel besoin répond-il ?
- Que proposez-vous de faire ?
- Pourquoi ce travail est-il important ? Quel impact aura-t-il sur les personnes touchées par le cancer ?

Format :

- Limiter le résumé a 2000 caractères (incluant les espaces)
- Notez que le nombre de caractères peut être différent lors de la copie de texte de Word à la suite des modifications apportées au mise en forme - [conseils pour](#page-49-0)  [copier et coller le texte formaté dans l'éditeur Rich Text](#page-49-0)

# **ABSTRACT**

## **10. Scientific abstract**

**Le résumé scientifique que vous avez présenté dans le cadre de l'inscription de votre résumé apparaîtra. Les changements qui modifient substantiellement les buts et objectifs généraux de la proposition soumise dans le cadre de l'inscription de résumé ne sont pas autorisés.**

Votre résumé doit comprendre les sections suivantes :

- Un défi lié au cancer qui sera abordé (ou partiellement abordé)
- Les objectifs ou les buts de la recherche proposée
- Une brève description de la méthodologie qui sera employé
- L'importance de la recherche proposée pour les personnes qui sont atteintes du cancer ou a risque de l'être

Format : Votre résumé ne devrait pas dépasser **4 200 caractères** (espaces compris), ou environ une page à simple interligne. Notez que le nombre de caractères peut être différent lors de la copie de texte de Word à la suite des modifications apportées au mise en forme - [conseils pour copier et coller le texte formaté dans l'éditeur Rich Text.](#page-49-0)

## **11. Keywords**

Veuillez fournir jusqu'à dix mots clés spécifiques ou termes descriptives pour décrire le mieux l'objectif et l'approche de votre projet. Entrez un mot clé ou terme technique par ligne.

## <span id="page-17-1"></span>**12. Abstract changes**

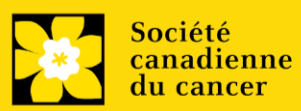

Indiquez si des modifications importantes ont été apportées depuis l'enregistrement du résumé. Si vous répondez oui, veuillez en informer le personnel de recherche du CCS [\(research@cancer.ca\)](mailto:research@cancer.ca). Les changements substantiels qui modifient de manière significative les buts et objectifs généraux de la proposition par rapport à l'enregistrement du résumé ne sont pas autorisés.

## **NON-CONFIDENTIAL SCIENTIFIC ABSTRACT**

#### <span id="page-18-0"></span>**13. Non-confidential scientific abstract**

Veuillez s'il-vous-plaît inclure votre copie de résumé scientifique – avec les informations de nature confidentielle et exclusive supprimées. Ce résumé peut être partagé avec des donateurs potentiels, des partenaires de financement et parties prenantes, le cas échéant. Votre résumé ne doit pas dépasser 4200 caractères (espaces compris) et doit être environ page pleine à simple interligne. Notez que le nombre de caractère peut être différent lorsque vous copiez le texte de Word en raison du formatage.

## **RELEVANCE STATEMENT**

#### **14. Relevance Statement**

Fournir un énoncé de pertinence expliquant clairement le raisonnement du choix de la population sur laquelle sera mis l'accent (y compris les sous-groupes et l'intersectionnalité des déterminants) et la stratégie retenue pour faire progresser l'équité en santé liée au cancer. La participation significative et intégrale des représentants pertinents à l'établissement du sujet proposé, de la conception/méthodologie, de l'évaluation/l'analyse et des plans de diffusion doit être évidente. Les implications et les méthodes proposées pour atteindre les résultats devraient être décrites.

Cette section sera utilisée par les examinateurs des patients/survivants/aidants pour évaluer la pertinence et l'impact global du travail proposé. La déclaration de pertinence doit être rédigée dans un langage non technique et **ne doit pas dépasser 2100 caractères**, soit environ une demi-page, espaces compris. Notez que le nombre de caractères peut être différent lorsque vous copiez le texte de Word en raison du formatage - voir les [conseils](#page-49-0) pour le formatage du texte dans l'éditeur de texte enrichi.

## **PROPOSAL**

## <span id="page-18-1"></span>**15. Proposal**

Soumettez une proposition détaillée des travaux à exécuter, notamment les points suivants :

• **Le but et les objectifs du projet. Fournissez une justification convaincante du travail proposé en décrivant l'écart critique qui sera comblée par cette recherche** 

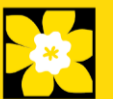

**et sa pertinence pour le cancer. Pour les subventions pour la synthèse – décrivez le besoin non satisfait lié au cancer et comment les résultats de ce travail éclaireront la prise de décision dans le futur. Pour les subventions pour la science – fournissez des preuves que l'intervention mise en œuvre est appropriée (validée, efficace, reproductible et si elle est désimplémentée, fournissez des preuves qu'elle est inefficace, contredite, non testée, etc.).** Les buts proposés doivent s'inscrire dans la durée et le budget<sup>\*</sup> de la subvention. Pour les demandes qui font partie d'un projet plus vaste, expliquez comment la recherche proposée s'inscrit dans le cadre de l'objectif global.

**\*** *La SCC permettra également les propositions admissibles dont le budget excède celui établi pour le présent concours. Dans ce cas, le financement de la SCC dépendra de l'acquisition de fonds pour le projet entier.*

- **Concept expérimental, méthodologie et analyse**. Décrivez l'approche de cocréation/co-production qui sera utilisé tout au long du processus de recherche. Inclure des données préliminaires/travaux antérieurs pertinents pour la recherche proposée, le cas échéant. Présentez des stratégies de rechange au cas où les méthodes principales ne fonctionneraient pas. De plus, il est important de porter une attention particulière au sexe, au genre et à la diversité (ainsi qu'aux autres intersectionnalités [ACSG+]), s'il y a lieu.
- **Membres de l'équipe de recherche**. Détails sur les membres de l'équipe, y compris quel(s) membre(s) de l'équipe de recherche sera/seront responsable de quel aspect du projet. Décrire comment les patients/survivant/aidants et les parties prenantes d'agents de mise en œuvre/décideurs ont été recrutés dans l'équipe, **y compris si les relations ont précédé ce projet**. La prise en compte des principes d'accessibilité, d'équité, de diversité et d'inclusion dans la composition de l'équipe doit être évidente. Une description de l'environnement de recherche dans le lequel le travail se déroulera est également requise.

Les échelles d'évaluation Subventions **de recherche pour l'équité en santé** à utiliser par les évaluateurs scientifiques et les évaluateurs patients/survivants/soignants sont accessibles [ici.](https://action.cancer.ca/en/research/for-researchers/funding-application/documentation-for-reviewers)

Fournissez une liste de référence citée dans la proposition. Un style de référence standard est recommandé (par exemple, premier auteur, titre de l'article, date de publication, volume, numéro, lieu (pagination)).

Format :

- Les propositions doivent se limiter à un maximum de **21 000 caractères (espace compris), soit environ cinq pages à simple interligne (excluant les références)**
- Téléchargez la proposition (incluant les références) sur EGrAMS comme un seul PDF ne pas dépassant une taille de 5MB.
- Les figures, tableaux, diagrammes et leurs légendes ne doivent PAS être intégrés au texte. Pour de l'information sur les figures, les tableaux, les diagrammes et

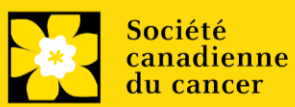

légendes qui accompagnent les textes, voir 17 – [Tables, Graphs, Charts and](#page-22-0)  [Associated Legends.](#page-22-0)

- Les abréviations doivent être préalablement expliquées dans la proposition. La liste des abréviations, si inclus, est comptabilisée dans la limite des 21 000 caractères.
- **Remarque : les propositions dépassant la limite de 21 000 caractères seront tronquées par le personnel de la SCC avant d'être envoyées pour examen.**

# <span id="page-20-0"></span>**16. Tables, graphs, charts and associated legends**

Regroupez les figures, les tableaux, les diagrammes et les légendes de manière appropriées dans un document PDF, **d'au plus 2 pages de longueur et de 5 Mo maximum.** 

Les figures, les tableaux et les diagrammes admissibles comprennent des graphiques affichant des données, des schémas sans données ainsi que des organigrammes et les échéanciers du projet. Les tableaux ne devraient être employés que pour afficher des données, et non des descriptions de la manière dont le travail sera mené (ex. : description des responsabilités d'équipe, des plans de recherche, etc.). De telles descriptions devraient plutôt être inscrites dans la proposition.

Les légendes doivent se limiter à fournir uniquement l'information nécessaire pour comprendre la figure ou le tableau qui s'y rapporte et ne doivent pas servir à contourner les limites du nombre de caractères de la proposition. Les limites de marge ne s'appliquent pas. La taille de la police ne doit pas être inférieure à 10 points.

Convention de dénomination : utilisez le format suivant : [nom\_prénom-figures].

## **Télécharger des documents en tant que pièces jointes**

Pour obtenir des instructions détaillées sur le téléchargement d'un document comme pièce jointe, consultez [Appendix E: IV. Uploading document](#page-49-1)  [attachments](#page-49-1)

## **17. Sex, gender and diversity**

## **a. Sex, gender and diversity considerations**

Reconnaissant les conséquences variables du cancer sur différentes populations et différents profils démographiques dans la société canadienne, la SCC s'attend à ce que le sexe, le genre et la diversité (plus d'autres intersectionnalités [ACFSG+]) soient des dimensions considérées dans le plan, l'analyse et la diffusion des résultats de la recherche. Veuillez répondre à chaque question. Nous vous prions de tenir compte de ces dimensions et de les intégrer à votre proposition, dans la mesure du possible.

• Le sexe, à titre de variable biologique, est-il pris en compte dans le concept, les méthodes, l'analyse, l'interprétation ou la diffusion des résultats de l'étude?

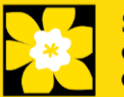

- Le genre, à titre de facteur socioculturel, est-il pris en compte dans le concept, les méthodes, l'analyse, l'interprétation ou la diffusion des résultats de l'étude?
- Les considérations relatives à la diversité (p. ex., conditions, expressions et expériences de différents groupes définis par l'âge, la scolarité, l'orientation sexuelle, la parentalité/les responsabilités parentales, le statut d'immigrant, le statut d'Autochtone, la religion, l'incapacité, la langue, la race, le lieu de naissance, l'origine ethnique, la culture, la situation socioéconomique et d'autres attributs) sont-elles prises en compte dans le plan, les méthodes, l'analyse, l'interprétation et/ou la diffusion des résultats de la recherche?

## **b. Sex, gender and diversity considerations**

Décrivez comment le sexe et/ou le genre et/ou la diversité (plus d'autres intersectionnalités [ACFSG+]) seront prises en compte dans votre proposition de recherche. Si vous avez sélectionné « Non » pour l'une des questions ci-dessus, expliquez pourquoi le sexe et/ou le genre et/ou la diversité sont des dimensions non applicables dans votre proposition de recherche.

Votre réponse ne devrait pas dépasser 4200 caractères (espaces compris), ou environ une page à simple interligne. Notez que le nombre de caractères peut être différent lors de la copie de texte de Word à la suite des modifications apportées au mise en forme [conseils pour copier et coller le texte formaté dans l'éditeur Rich Text](#page-49-0)

Ressources : [Comment intégrer le sexe et le genre à la recherche \(IRSC\)](https://cihr-irsc.gc.ca/f/50836.html) [Modules de formation en ligne:Intégrer la notion du sexe et du genre dans la recherche](https://cihr-irsc.gc.ca/f/49347.html)  [en santé \(IRSC\)](https://cihr-irsc.gc.ca/f/49347.html)

## <span id="page-21-0"></span>**18. Products/Implementation Plan**

Décrivez les produits qui devraient résulter de ce programme (incluant les publications, les outils, les tactiques, les cadres de travail, le matériel éducatif, etc.), inclure également les détails concernant la propriété. Inclure un plan de haut-niveau de transposition des connaissances, de dissémination et de mise en œuvre sur la manière dont les résultats seront communiqués avec le public pertinent, ainsi que l'utilisation prévue. Inclure la méthodologie/tactiques de dissémination aux communautés de parties prenantes.

<span id="page-21-1"></span>Votre résumé ne devrait pas dépasser **4 200 caractères** (espaces compris), ou environ une page à simple interligne. Notez que le nombre de caractères peut être différent lors de la copie de texte de Word à la suite des modifications apportées au mise en forme [conseils pour copier et coller le texte formaté dans l'éditeur Rich Text.](#page-49-0)

## **19. Research team contributions**

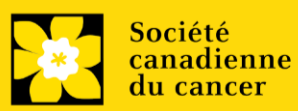

S'il vous plaît énumérer chaque membre de l'équipe de recherche (à la fois ceux qui sont nommés sur la subvention en tant que participant et tous les autres non cités), et indiquer le pourcentage du travail de projet doit être accompli par chaque individu. Le total des pourcentages spécifiés devrait ajouter à 100%, mais s'il vous plaît n'ajoutez pas un signe "%" dans le champ d'entrée de données.

## **20. Terms of Reference**

Un [mandat](https://cdn.cancer.ca/-/media/files/research/for-researchers/documentation-for-applicants/tor_template_2022.docx?rev=391858f07e2c409f946027df2bb54af2&hash=147F049F3A6460657A32D4DF85DF0E38) détaillé pour tous les membres de l'équipe est requis dans le cadre du processus de candidature. L'utilisation du model fourni est recommandé, mais pas obligatoire. Les équipes peuvent choisir d'autres model appropriés.

Notez que le mandat peut être révisé tout au long de la durée du projet et n'a pas besoin d'être 'une version finale'.

Veuillez s'il-vous plaît télécharger un document PDF sur EGrAMS et ne pas dépassez la taille de 5MB.

## <span id="page-22-1"></span><span id="page-22-0"></span>**21. Appendices**

**Les candidats doivent veiller à inclure tous les renseignements essentiels dans leur proposition (item 16 - [Proposal\)](#page-18-1) parce que les évaluateurs ne sont pas obligés d'examiner les annexes.**

Les annexes serviront normalement à présenter les réimpressions, les tirages préliminaires ou les manuscrits. Des photos ou graphiques supplémentaires peuvent également être présentés à la discrétion du candidat. Par égard pour les évaluateurs, on demande aux candidats de limiter raisonnablement la taille et le nombre des annexes. (Rappel : utilisez le format PDF et limitez la taille des fichiers à 10 Mo.)

Les demandes qui reposent intégralement sur du matériel de sondage, des outils de mesure ou des protocoles cliniques doivent inclure ces éléments sous forme d'annexe à la proposition. Les propositions qui exigent des formulaires de consentement éclairé doivent inclure ces derniers à l'intention des évaluateurs.

N'incluez pas d'examens provenant d'autres organismes.

Convention de dénomination : utilisez le format suivant : [nom\_prénom-appendix1].

## <span id="page-22-2"></span>**22. Disclosure of commercial or conflict of interest related to this application**

Si l'un des chercheurs principaux, des cochercheurs principaux ou des codemandeurs ont un intérêt financier dans une société, corporation ou entreprise commerciale **dont les activités professionnelles sont liées au projet de recherche qui fait l'objet de cette demande de subvention**, la nature de cet intérêt doit être divulguée et une description de la gestion des conflits d'intérêts (perçus ou réels), le cas échéant, doit être fournie.

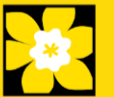

De tels intérêts financiers comprennent sans toutefois y être limités: posséder un nombre important de parts de la société (par exemple 5 p. cent ou plus), être membre du Conseil d'administration ou d'autres comités de la société, administrateur (à temps plein ou partiel) ou employé de la société, conseiller pour le compte de la société, détenir un contrat de services avec la société, recevoir une rémunération de quelque nature que ce soit provenant de la société, etc.

Veuillez décrire en détail, dans des termes non confidentiels, la nature du lien ou l'intérêt matériel, les activités professionnelles de la société en question et comment ces activités se rapportent, si c'est le cas, à la demande de subvention. **Il faut prendre soin de décrire tout conflit d'intérêts perçu ou réel dans ce cas, et quelles mesures ont été ou seront prises pour minimiser ces conflits.**

## **BUDGET**

#### <span id="page-23-0"></span>**23. Budget request**

Des demandes de budget allant jusqu'à 3 ans seront considérées. Les candidats doivent entrer le montant demandé pour la période couverte par la subvention. **Veuillez noter que l'exercice budgétaire reflète l'exercice financier de la SCC (c.-à-d. l'année 1 est 2022, mais elle correspond à la période du 1 er décembre, 2022 au 30 novembre 2023).**

#### **Le montant maximal est de 300 000\$ par subvention pour une période d'un à trois ans (max 150 000\$/année)**

L'équipement permanent doit être pris en compte dans la limite maximale de la subvention pour la première année.

La SCC permettra également les propositions admissibles dont le budget excède celui établi pour le présent concours. Dans ce cas, le financement de la SCC dépendra de l'acquisition de fonds pour le projet entier.

Pour les études qui font partie d'un projet plus vaste, les postes budgétaires (par exemple, les fournitures, les dépenses, les salaires ou l'équipement) qui seront financés par d'autres sources de financement doivent être entièrement décrits dans le document de justification du budget, afin de permettre au jury d'évaluer le projet dans son ensemble.

N'incluez pas les frais d'infrastructure et indirects ou les impôts. Seuls les services partagés ou institutionnels (ex. lavage de verrerie, etc.) sont admis, cependant vous devez fournir les coûts détaillés de ces dépenses; les frais en pourcentage ne sont pas autorisés. Voir le site Web de la SCC pour de plus amples renseignements sur [Financial](https://action.cancer.ca/fr/research/for-researchers/managing-your-grant/financial-administration)  [Administration.](https://action.cancer.ca/fr/research/for-researchers/managing-your-grant/financial-administration)

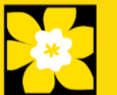

#### **Validation du budget : « les fonds demandés ne correspondent pas au montant du budget »**

Veuillez noter que votre budget final sera validé en fonction du chiffre fourni dan[s item 2: Project Information](#page-10-1) correspondant au **Montant des fonds** demandés. Votre budget final tel qu'indiqué dans le système est visible sur la page Budget Summary, la dernière page de l'onglet/la section Budget.

## <span id="page-24-1"></span>**23a. Budget request category: Program expenses – Supplies and Expenses**

Cela comprend les dépenses pour le matériel et les fournitures, les coûts liés à la participation des communautés à la recherche, y compris les articles de cérémonie, pour les fêtes et les cadeaux pour les Premières Nations, les Inuits et les Métis, le petit matériel (< 1000 \$ par article), les services ainsi que les déplacements associés à la recherche ou à des conférences.

Il est attendu des chercheurs qui reçoivent des fonds qu'ils publient dans des revues de qualité évaluées par des pairs. L'accès libre et sans restriction aux recherches publiées dans des revues scientifiques de grande qualité accessibles gratuitement et disponibles dans Internet est appuyé. Par conséquent, les budgets proposés peuvent comprendre un item pour le coût des frais, comme les frais de traitement des articles qui peuvent être exigés pour le libre accès aux publications dans de telles revues en ligne.

**Justification en pièce jointe :** Joignez une justification détaillée (en format PDF) de tous les items demandés dans cette catégorie budgétaire pour la première année. Les items demandés doivent être justifiés pour permettre au comité des subventions de les évaluer. Il n'est pas nécessaire de répéter l'exercice pour chaque année subséquente sauf en cas de différences importantes. **Les candidats peuvent demander un financement pour une période de 3 ans.**

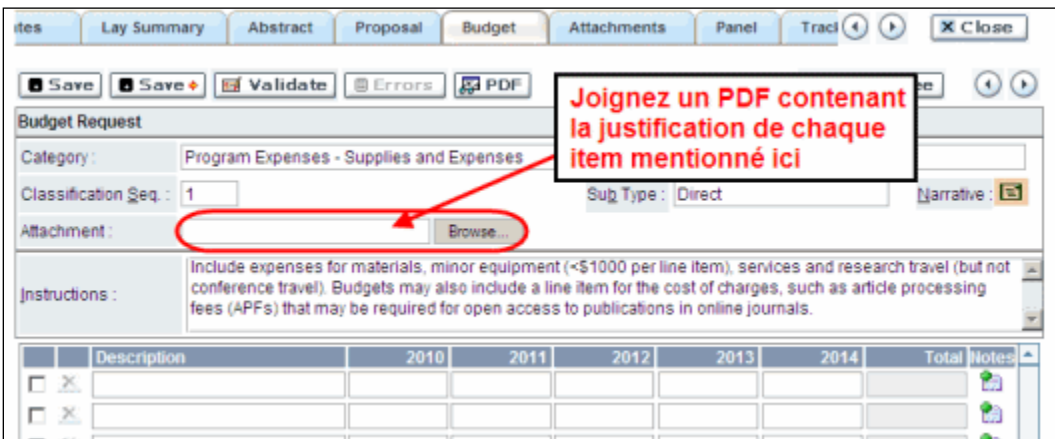

<span id="page-24-0"></span>• **Convention de dénomination :** utilisez le format suivant : [nom\_prénomjustification\_fournitures].

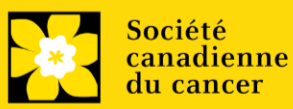

• **Lignes supplémentaires :** Si vous avez besoin de plus de 10 lignes de budget, cliquez sur le bouton Save et 5 lignes supplémentaires seront ajoutées.

## **23b. Budget request category: Program expenses – Salaries and Wages**

Les étudiants diplômés, les boursiers postdoctoraux, les associés de recherche, les assistants techniques et professionnels, pour ne nommer que ceux-là, sont admissibles à recevoir une aide salariale tirée d'une subvention. Les partenaires patients/survivants/aidants doivent être rémunérés selon la [politique de la SCC.](https://cdn.cancer.ca/-/media/files/research/for-researchers/managing-your-grant/ccs_patient-partner-compensation-policy-and-procedures_french-rev-cc.pdf?rev=299b0144ea40472aadcc49afae5be508&hash=A891DC77F60520A88EF40C675A74E9ED) Cependant, veuillez noter ce qui suit :

- tout titulaire d'un rang professoral équivalent à celui de professeur adjoint ou d'une catégorie supérieure ne peut être considéré comme assistant professionnel ou associé de recherche et, en conséquence, ne peut être rémunéré à même la subvention.
- les employés des gouvernements fédéraux ou provinciaux et les chercheurs ou le personnel de recherches installées à l'extérieur du Canada ne sont pas admissibles à recevoir une aide salariale tirée d'une subvention.
- aucuns fonds ne seront accordés pour le secrétariat.
- les salaires demandés devraient être conformes à la rémunération offerte par l'établissement hôte ainsi que correspondre au nombre d'années d'expérience de la personne nécessaire pour le projet. Si le nom de la personne n'est pas divulgué, justifiez la nécessité d'un boursier postdoctoral avec le nombre d'années d'expérience demandé en précisant les travaux à réaliser.

Énumérez tous les membres de l'équipe de recherche proposée pour qui vous demandez un soutien. Donnez les détails appropriés concernant leurs qualifications, leurs tâches et les salaires ou allocations proposés. Si des personnes sont financées à temps partiel, indiquez les temps qui seront consacrés à ce travail. Si un soutien est demandé pour une personne à recruter, veuillez l'indiquer clairement et en donner les détails et la justification.

Si des membres de l'équipe de recherche pour qui des dépenses seront encourues, mais pour qui vous ne demandez pas d'aide salariale (ex. stagiaires rémunérés par d'autres sources comme des bourses d'études ou de recherche externes), veillez à donner une description complète de leur participation afin que leur effet sur la demande de budget totale puisse être évaluée par le comité.

Dans le cas des employés salariés de l'établissement hôte, indiquez clairement le montant budgété pour les avantages sociaux, conformément à la politique de l'établissement hôte. Des avantages sociaux seront uniquement accordés aux stagiaires de recherche si l'établissement hôte le souhaite.

En vertu de l'interprétation de l'article 56(1)(n) de la Loi de l'impôt sur le revenu, la SCC considère la rémunération des étudiants et boursiers postdoctoraux comme des bourses de formation. À ce titre, n'incluez aucune déduction pour le RPC/RRQ, l'assurance emploi ou l'assurance maladie provinciale. De plus, les avantages sociaux comme les régimes de soins médicaux, de soins dentaires ou de retraite privés ainsi que les frais de scolarité sont uniquement si l'établissement hôte le souhaite.

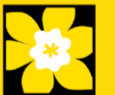

**Justification en pièce jointe :** Joignez une justification détaillée (en format PDF) de tous les items demandés dans cette catégorie budgétaire. Les items demandés doivent être justifiés pour permettre au comité de les évaluer. Il n'est pas nécessaire de répéter l'exercice pour chaque année subséquente sauf en cas de différences importantes. **Les candidats peuvent demander un financement pour une période de 3 ans.**

- **Convention de dénomination** : utilisez le format suivant : [nom\_prénomjustification\_salaires].
- **Lignes supplémentaires** : Si vous avez besoin de plus de 10 lignes de budget, cliquez sur le bouton **Save** et 5 lignes supplémentaires seront ajoutées.

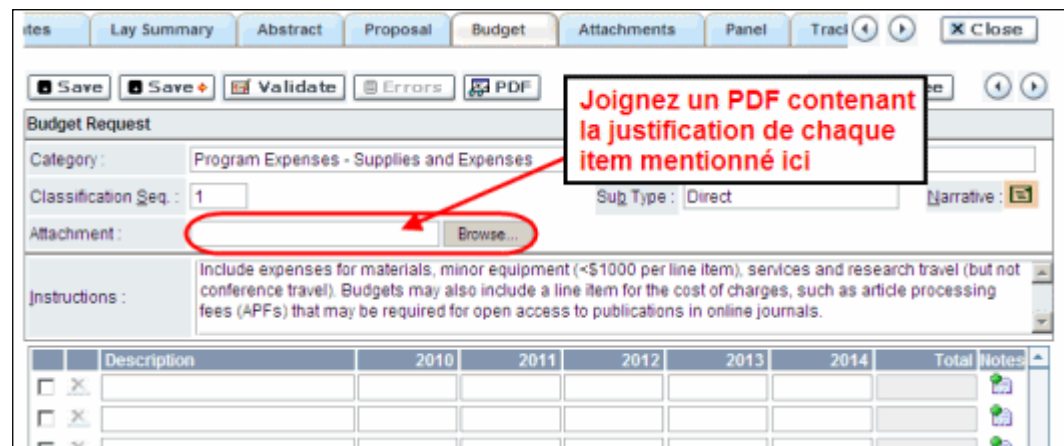

# <span id="page-26-0"></span>**23c. Budget request category: Equipment – Permanent Equipment**

La SCC considérera les demandes de financement pour l'achat d'équipement permanent faisant partie **intégrante du projet de recherche proposé**. Seules les pièces d'équipement de plus de 1 000 \$ chacune peuvent être énumérées comme de l'équipement permanent. Les pièces d'équipement dont le coût est inférieur à 1 000 \$ doivent être présentées sous la section 25a. [Supplies and Expenses.](#page-24-1) Les demandes d'équipement ne peuvent excéder **la somme de 10 000\$.** 

## **Remarque : Le budget maximal pour 1 an de subvention est de 150 000\$, incluant l'équipement permanent (ne pas excéder 10 000\$)**

**Justification :** Énumérez chaque pièce d'équipement et le montant demandé dans le formulaire et, pour chaque pièce, donnez une justification détaillée qui comprend ce qui suit :

- 1. Une description de l'équipement (y compris le fabricant, le numéro du modèle et les accessoires nécessaires).
- 2. Le coût estimatif de l'équipement et des accessoires (inclure les propositions de prix à côté de la pièce).
- 3. La justification de la demande :

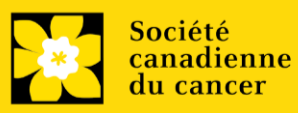

- Est-ce que c'est pour remplacer de l'équipement existant, pour effectuer de nouveaux types de mesure ou pour fournir un nouveau laboratoire?
- Quel équipement est actuellement utilisé à cette fin?
- Si le candidat emménage dans un nouvel endroit, il faut fournir des renseignements sur l'équipement qui sera déménagé, sur les engagements qui ont été pris par l'établissement hôte ou d'autres organismes subventionnaires et sur les principales pièces d'équipement qui seront partagées au sein de l'établissement.
- 4. Donnez une liste de toutes les demandes pour l'équipement de recherche qui sont actuellement considérées par d'autres sources de financement ou qui sont sur le point d'être soumises.
	- Cette liste doit comprendre toutes les demandes de pièces d'équipement de la SCC, d'autres organismes subventionnaires et d'autres sources (ex., industrie, fondations privées, fonds de démarrage, etc.).

**Justification en pièce jointe** : Joignez une justification détaillée répondant aux quatre critères ci-dessus (en format PDF) pour tous les items demandés dans cette catégorie budgétaire pour la première année. Les items demandés doivent être justifiés pour permettre au comité de les évaluer.

**Convention de dénomination :** utilisez le format suivant : [nom\_prénom-

justification équipement permanent].

**Propositions de prix en pièce jointe** : Joignez des propositions de prix (un fichier PDF contenant les prix demandés - voir la capture d'écran ci-dessous) pour chaque item :

- Pour les items dont le coût est **inférieur à 10 000 \$ chacun**, fournissez une seule proposition de prix en dollars canadiens. Veuillez inclure les taxes qui s'appliquent (montants nets, après rabais si c'est le cas).
- Pour les items dont le coût est **supérieur à 10 000 \$ chacun**, fournissez **deux (2) propositions de prix indépendantes** en dollars canadiens. Veuillez inclure les taxes qui s'appliquent (montants nets, après rabais si c'est le cas).
- **Convention de dénomination** : utilisez le format suivant : [nom\_prénomproposition de prix-item-nom].

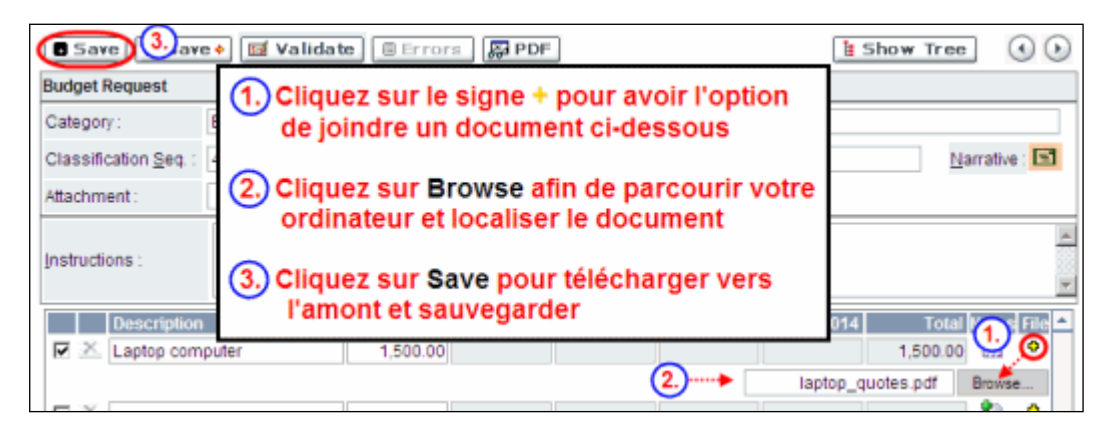

**Lignes supplémentaires** : Si vous avez besoin de plus de 10 lignes de budget, cliquez sur le bouton **Save** et 5 lignes supplémentaires seront ajoutées.

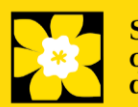

Veuillez remplir soigneusement la demande d'équipement; aucune substitution ultérieure des pièces d'équipement approuvées ne sera normalement autorisée. La demande d'équipement doit prévoir les besoins en équipement, s'il y a lieu, au-delà de la première année de subvention.

#### <span id="page-28-0"></span>**24. Budget summary**

Un résumé du budget demandé est présenté. Votre budget final sera validé par rapport au chiffre inscrit au [item 2 : Project Information](#page-10-1) pour le montant demandé.

## **OTHER FUNDING**

#### <span id="page-28-1"></span>**25. Summary of other funding applied for and received**

Les demandes de recherche peuvent être liées, mais pas identiques, à d'autres projets actuellement financés. Il incombe au candidat d'informer immédiatement les partenaires de financement en cas de chevauchement important de nouvelles subventions au cours du processus de demande et d'évaluation du présent concours.

Cette partie de la demande donnera aux examinateurs une idée du temps que le chercheur **principal et chacun des cochercheurs principaux** consacreront à d'autres projets. Le personnel administratif de la SCC s'assurera ainsi que les fonds ne seront pas attribués à des travaux similaires.

Veuillez prendre note que les chercheurs ne peuvent accepter de l'argent provenant des cigarettiers, du Council for Tobacco Research ou du Smokeless Tobacco Council alors qu'ils profitent d'une subvention de la SCC.

**Si, pour le moment, vous ne recevez pas ou ne cherchez pas à recevoir de financement d'autres sources :** Joignez un document (en format PDF) à cet effet.

**Si, pour le moment, vous recevez ou cherchez à recevoir un financement d'autres sources :** Joignez un document (en format PDF) qui suit les instructions de formatage décrites dans [Appendix C.](#page-42-0)

Énumérez par ordre chronologique toutes les subventions reçues ,vous avez présenté une demande les demandes en attente et les demandes sur le point d'être soumises, pour l'année en cours (2022) et pour l'ensemble de la période couverte par la présente demande de subvention (15 octobre 2022 – 14 octobre 2023 ou 2024). Vous devez inclure toutes les demandes de soutien de la part de la SCC, d'autres organismes subventionnaires et d'autres sources (ex., industrie, fondations privées, etc.) pour le chercheur principal et chaque cochercheur principal seulement. Il n'est pas nécessaire de répéter les renseignements qui peuvent s'appliquer à plus d'un chercheur. Veuillez énumérer chaque subvention ou demande une seule fois, en indiquant clairement tous les candidats qui sont affiliés à cette subvention.

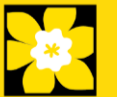

**Le résumé scientifique tel qu'il a été soumis lors de la demande initiale doit être ajouté** à chacune des demandes de subvention actuelles et en instance, en s'assurant que le titre du projet et la source de financement sont clairement indiqués. (Note : les pages du budget ne sont pas nécessaires.) Veuillez inclure ces résumés en suivant la liste, dans l'ordre où ils apparaissent dans cette section.

#### <span id="page-29-0"></span>**S'il manque des renseignements ou des résumés concernant d'autres sources de financement, les demandes seront considérées comme étant incomplètes.**

**Convention de dénomination :** utilisez le format suivant : [nom\_prénomjustification\_financement d'autres sources].

## **26. Other funding confirmation**

Confirmez que la liste téléversée contient tous les renseignements requis, y compris le pourcentage de chevauchement pour chaque subvention et les résumés tels qu'ils ont été soumis dans la demande initiale de financement.

#### <span id="page-29-1"></span>**REVIEW PANEL**

## **27. Panel**

Un panel examinera toutes les demandes de subvention.

#### **28. Reviewer recommendation**

Certaines demandes sont envoyées à d'autres experts pour un examen supplémentaire (évaluateurs externes). Les candidats doivent nommer au moins trois examinateurs impartiaux (ou cinq, si le dossier est présenté en français) qui possèdent l'expertise nécessaire pour évaluer d'un œil critique la demande et avec qui ils ne collaborent pas. Notez qu'il peut s'agir de réviseur patients/survivants/aidants ou de réviseurs utilisateurs finaux/agents de mise en œuvre, en plus des réviseurs scientifiques.

#### **29. Reviewer exclusions**

Les candidats peuvent aussi suggérer les noms de personnes qu'ils préféreraient ne pas voir siéger au comité d'examen (membres de comité ou évaluateurs externes); ils doivent donner des raisons particulières pour motiver leur exclusion. **Veuillez noter qu'aucune exclusion de votre liste ne sera visible pour les membres du comité chargés d'examiner votre demande.**

## **TRACKING**

<span id="page-29-2"></span>**30a. CCS Research Goals**

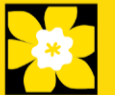

Sélectionnez le ou les buts de recherche de la SCC qui sont pertinents pour votre projet de recherche. Ces informations sont utilisées à des fins statistiques/rapports et ne seront pas utilisées dans le cadre de l'évaluation scientifique de la demande.

#### <span id="page-30-1"></span>**30b. Research focus**

Les réponses doivent être limitées à l'étendue de la recherche proposée, pour la durée de la période d'octroi proposée. Cette information n'est utilisée qu'à des fins de statistique/de rapport et ne sera pas utilisée dans le cadre de l'évaluation scientifique de la demande. Sélectionnez l'axe de recherche de la proposition.

**Biomedical research** – Projets qui reposent sur des systèmes modèles ou qui relèvent de la recherche de base/fondamentale. Il s'agit notamment de comprendre les mécanismes des maladies ou d'étudier les voies cellulaires dans des systèmes modèles ou des lignées cellulaires dérivées de patients. Si une composante du projet utilise des tissus dérivés de patients ou implique des sujets humains, elle doit être codée comme recherche clinique.

**Clinical research** – Projets dont une composante est clinique et/ou implique des sujets humains. Comprend les essais cliniques et les études corrélatives ainsi que la recherche en oncologie psychosociale. En général, elle fait intervenir des êtres humains ou des échantillons prélevés sur des êtres humains. Comprend l'essai de médicaments, de biomarqueurs ou du mécanisme d'action de médicaments sur des patients, des tumeurs dérivées de patients ou des biopsies liquides.

**Health systems and health services research** - Recherche qui évalue ou tente de résoudre les obstacles aux soins, l'adhésion au traitement, l'utilisation des soins, le surtraitement, les transitions en matière de soins de santé, les stratégies/cadres nationaux, les voies/lignes directrices cliniques, l'éthique, les aides à la décision pour les patients, les effets indésirables des médicaments, les délais de traitement/les temps d'attente, l'accès/l'équité et/ou les connaissances en matière de santé.

**Social, cultural, environmental, and population health research** – Recherche au niveau de la population et sans lien avec le système de santé. Comprend la recherche sur le mode de vie, l'exposition aux toxines, le régime alimentaire ou les enquêtes de surveillance de la population.

#### <span id="page-30-2"></span>**30c. Clinical trial**

Si la recherche proposée comporte une composante d'essai clinique, sélectionnez le type d'essai et indiquez la cible de recrutement de participants. Si la recherche proposée ne comporte pas d'essai clinique, sélectionnez « ne s'applique pas ».

#### <span id="page-30-0"></span>**30d. Relevant cancer population**

Choisissez la ou les populations pour lesquelles la recherche proposée sera pertinente. Si le projet proposé peut s'appliquer de façon générale aux personnes atteintes de cancer, choisissez « aucune population précise ». Veuillez cocher au moins un choix.

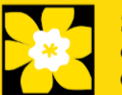

Note : Ne sélectionnez les populations pédiatriques ou AYA que si la recherche est spécifique à ces populations

#### <span id="page-31-0"></span>**30e. Underserved populations**

Veuillez indiquer si votre projet de recherche porte spécifiquement sur le cancer dans les groupes de populations mal desservies.

Remarque : Ne sélectionnez une option que si la recherche est spécifique à une ou plusieurs des populations identifiées.

#### **30f. Research subject**

Si la recherche proposée comporte des sujets humains ou des tissus de patients, sélectionnez les sujets de recherche qui seront employés dans l'étude. Vous pouvez sélectionner plus d'un choix. Si la recherche proposée ne comporte pas de sujets humains ni de tissus de patients, sélectionnez « ne s'applique pas ».

Remarque : ne sélectionnez pédiatrie ou AYA que si la population étudiée ou le tissu de patients est spécifique à une ou aux deux de ces populations.

#### **30g. Cancer site relevance**

Sélectionnez jusqu'à 4 sièges de cancer pour lesquels la recherche sera la plus pertinente. Indiquez le degré de pertinence des sièges de cancer choisis sous forme de pourcentage (%). Incluez seulement des sièges de cancer dont la pertinence est d'au moins 25 %, car le total doit être égal à 100 %.

Le siège de cancer choisi doit représenter le siège du cancer primitif. Par exemple, si votre recherche se concentre sur le cancer du poumon qui s'est propagé pour former des métastases cérébrales, choisissez « poumon » comme siège de cancer pertinent.

Si votre projet ne se concentre sur aucun siège de cancer en particulier (p. ex., s'il s'applique de façon générale aux personnes atteintes de cancer), choisissez « tous les sièges ».

Utilisez uniquement le champ de description « **Détails** » pour préciser le siège si vous avez sélectionné « **Autre** » comme siège. Tapez uniquement le nombre du pourcentage, sans entrer le symbole %.

## <span id="page-31-1"></span>**30h. Common Scientific Outline (CSO)**

Sélectionnez au maximum 3 codes pour décrire au mieux la recherche. Vous trouverez tous les détails sur l'aperçu scientifique commun sur le site Web du portefeuille de recherche internationale sur le cancer [\(https://www.icrpartnership.org/cso\)](https://www.icrpartnership.org/cso).

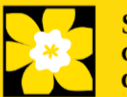

#### <span id="page-32-0"></span>**31.Release form**

La SCC dépend des financements pour financer ses subventions. Les candidats doivent confirmer leur volonté d'autoriser la SCC à fournir des détails minimums sur leur subvention aux donateurs/partenaires potentiels. Pour les enquêteurs qui réussissent, le titulaire doit déclarer la compréhension que la SCC affichera les résultats de la compétition (chercheur principal, établissement hôte, montant de la subvention, résumé en langage profane) sur le site web du SCC et pourrait inclure un résumé de progrès et de l'impact de la recherche dans notre rapport internes et externes, y compris des communiqués de presse, des publications sur les médias sociaux et d'autres communications.

#### **IMPORTANT : signature de l'autorité exécutive**

Les sections 34 et 35 (et 39, le cas échéant) sont indispensables à la soumission de votre demande.

## **HOD/DEAN**

#### <span id="page-32-1"></span>**32. Head of Department/Dean confirmation**

Le directeur de votre département de recherche doit remplir l'approbation de la demande afin que vous puissiez soumettre votre demande. Si vous êtes le directeur de département, cette section doit être remplie par le Doyen. Vous devez obtenir confirmation que le doyen a bien lu et compris l'accord [Entente avec la Société](https://cancer.ca/fr/research/for-researchers/managing-your-grant/host-institution-and-ccs-agreement)  [canadienne du cancer/l'établissement hôte.](https://cancer.ca/fr/research/for-researchers/managing-your-grant/host-institution-and-ccs-agreement) Les signataires autorisés seront amenés aux page[s politiques et administration](https://cancer.ca/fr/research/for-researchers/managing-your-grant) du site de la SCC avant de donner leur confirmation en ligne.

Consultation seulement pour les candidats : Cette section peut être remplie uniquement par le signataire autorisé désigné [à étape 1: Ajouter la signature d'autorisation.](#page-3-0) Vous avez accès pour simple lecture et pouvez ainsi surveiller quand et si la section est remplie.

#### **RESEARCH HOST**

#### <span id="page-32-2"></span>**33. Executive authority of the host research institution**

L'autorité exécutive de l'établissement hôte où seront menées les recherches doit remplir l'approbation de votre demande pour que vous puissiez la soumettre.

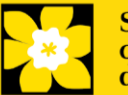

#### <span id="page-33-0"></span>**34. Executive authority of the host finance institution**

Si l'établissement hôte chargé d'administrer les sommes octroyées n'est pas l'établissement où seront menées les recherches, cette section doit être remplie afin que vous puissiez soumettre votre demande. C'est à l'autorité exécutive de l'établissement chargé d'administrer les sommes octroyées de remplir cette section.

## **POST-SUBMISSION PUBLICATIONS**

#### <span id="page-33-1"></span>**35. Post-submission publications**

Les listes de publications incluses dans cette section avant la soumission seront retirées. Utilisez cette section afin de mettre à jour (en format PDF) le statut de vos publications une fois que vous aurez envoyé votre demande. Une copie du manuscrit n'est pas nécessaire ; une confirmation par courriel de l'éditeur de la revue est suffisante.

(Votre liste initiale de publications devrait être incluse dans votre CV, item 4 - Principal [Investigator CV.\)](#page-14-0)

Vous pouvez effectuer une mise à jour (p. ex., resauvegarder une version ou en retélécharger une) aussi souvent que vous le souhaitez, et cela jusqu'à la réunion du comité.

**Convention de dénomination** : utilisez le format suivant : [nom\_prénom\_publications\_jjmmaaaa]

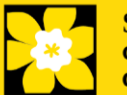

#### <span id="page-34-0"></span>**I. Validation**

Avant d'envoyer votre formulaire, vous devrez le soumettre à un procédé de validation afin de détecter tout élément omis ou rempli incorrectement. Vous pouvez choisir a) de valider l'application au complet ou b) de valider une section à la fois..

#### **a) Valider l'application au complete**

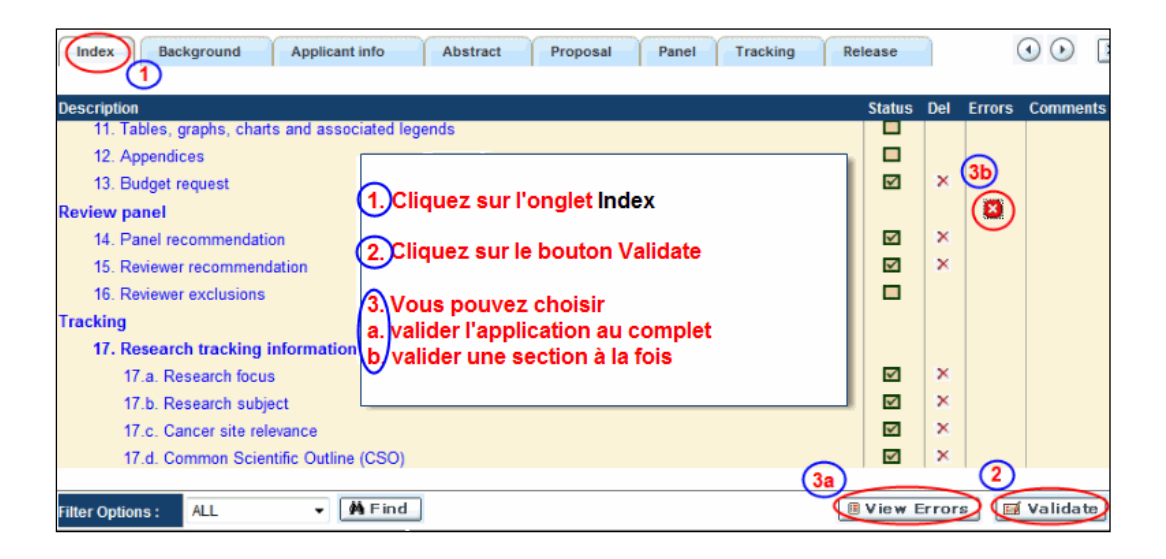

#### **b) Valider une section à la fois**

Doit être effectué une fois pour chaque section (c.-à-d. Contexte (historique), résumé, etc.) de la demande. Les sections sont représentées par des onglets dans la bannière en haut du formulaire.

Après la finalisation de chaque page au sein d'un onglet/d'une section du formulaire, cliquez sur le bouton **Save**. Ensuite, cliquez sur le bouton **Validate** :

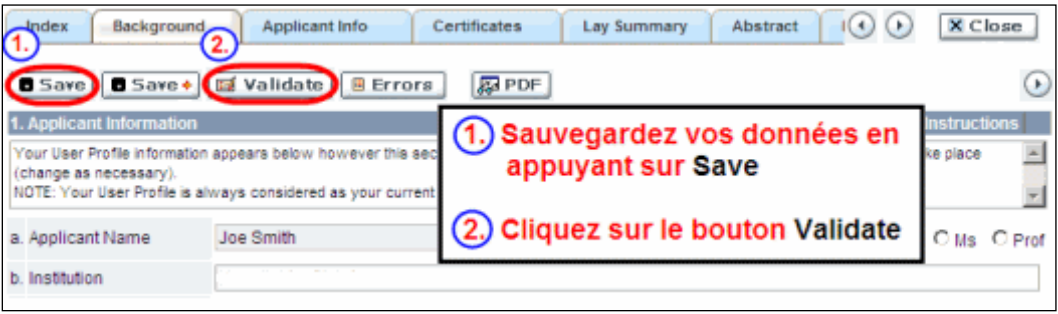

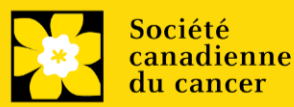

**Pour les deux types de validations, soit le a) ou b), suivez les instructions ci-dessous :**

- 1. Si des erreurs sont détectées, une boîte de dialogue surgira indiquant les détails.
	- Cliquez sur le symbole + sous l'en-tête +Info pour obtenir plus d'informations sur la cause et la solution à l'erreur.
	- Cochez la case à gauche de la liste d'erreurs pour aller à la page où se trouve l'erreur.

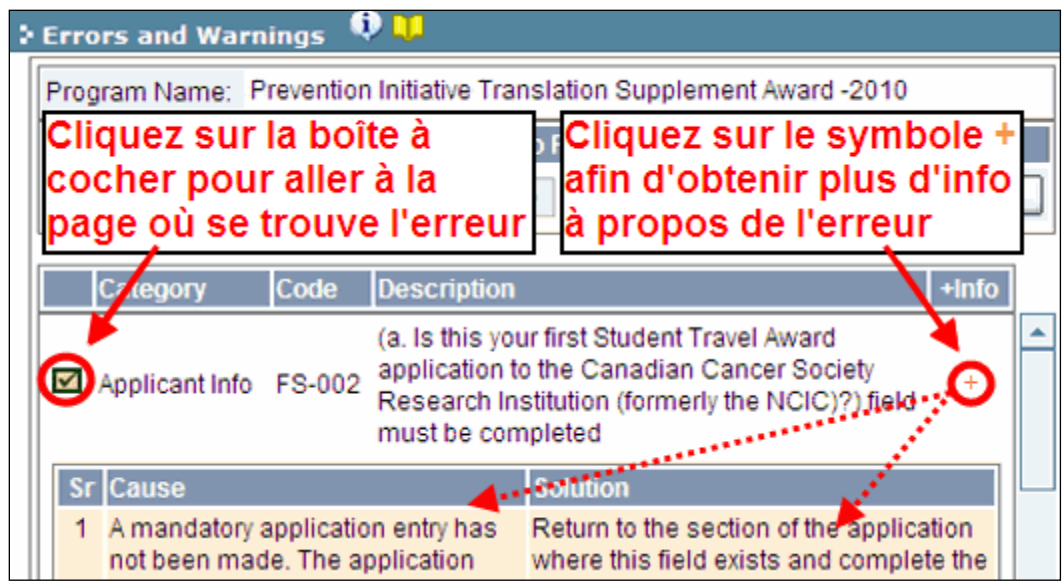

2. Pour consulter la boîte de dialogue contenant la liste des erreurs à nouveau, cliquez sur le bouton **Errors** :

• La liste des erreurs dans la boîte de dialogue ne sera pas mise à jour en regard aux corrections apportées tant que vous n'aurez pas cliqué sur **Save** puis **Validate** à nouveau.

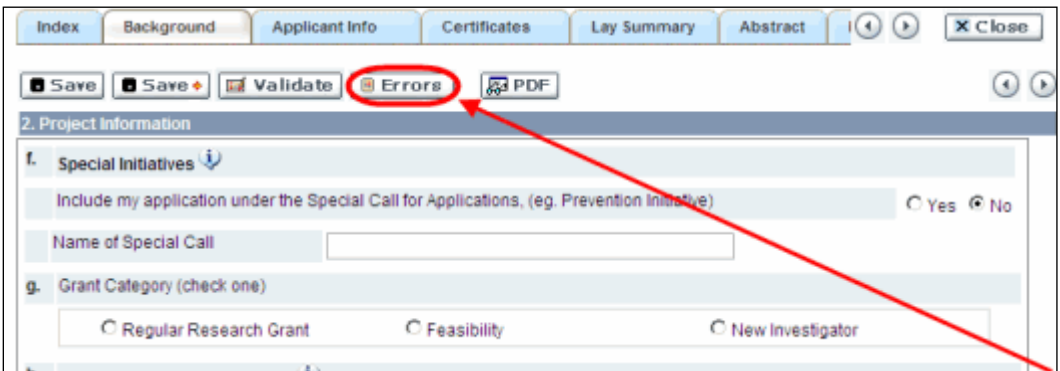

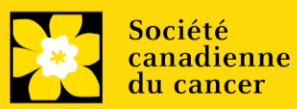

3. Lorsque toutes les erreurs sont corrigées dans toutes les sections, cliquez sur le bouton Close pour sortir du formulaire :

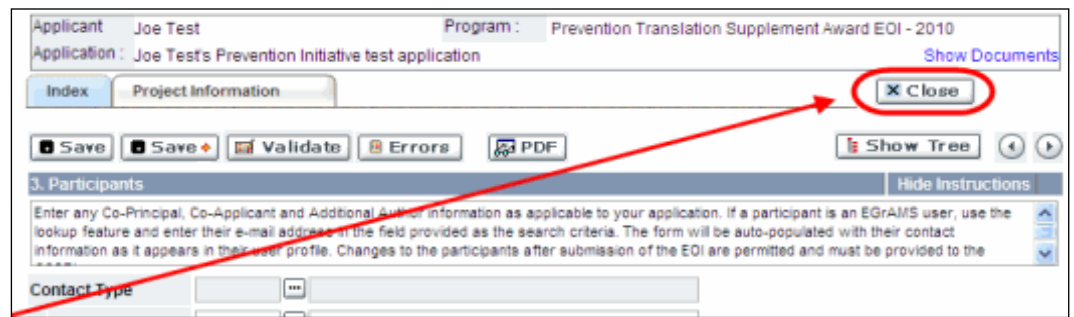

#### **II. Prévisualisation et soumission**

1. À la page Application workbench, cliquez sur le bouton  $\left[ \begin{array}{cc} \bullet & \bullet \\ \bullet & \bullet \end{array} \right]$  pour valider votre demande une dernière fois : **Jalichate** 

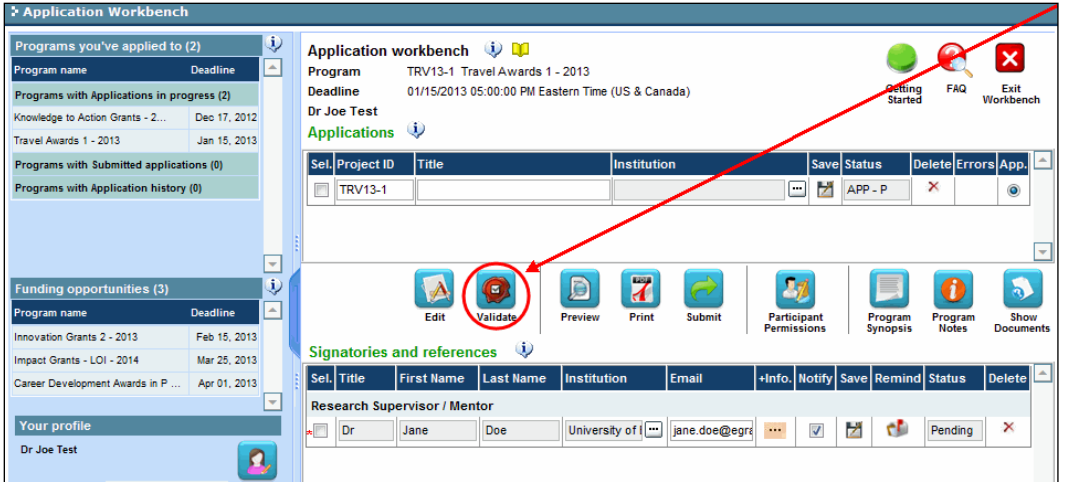

2. Si des erreurs sont détectées, cliquez sur le bouton pour obtenir des renseignements :

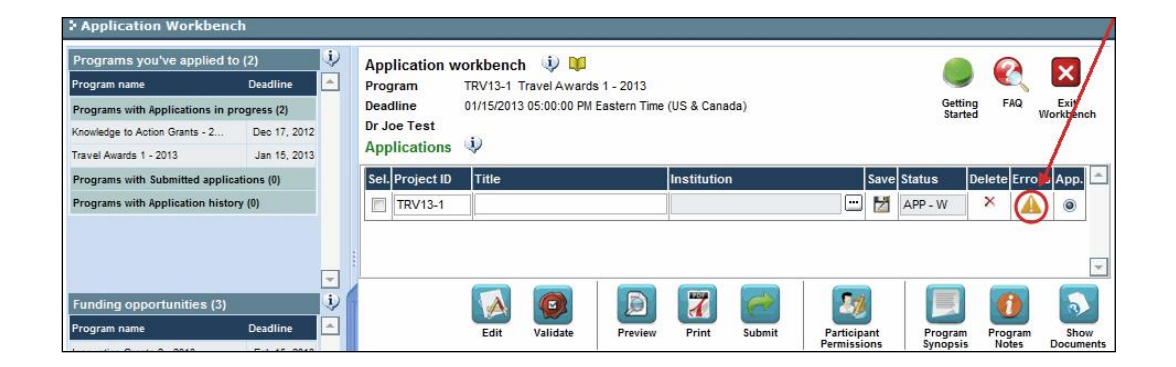

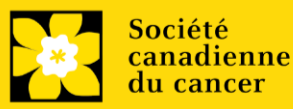

3. Si des erreurs sont détectées, cliquez sur le bouton .

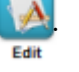

4. Générez un PDF de la demande en cliquant sur le bouton .

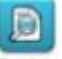

- 5. Prévisualisez votre demande Preview :
	- Utilisez les liens du menu de gauche pour naviguer vers des pages spécifiques ou utilisez les flèches droite/gauche pour visualiser page par page.
	- Cliquez sur le bouton **Close** pour sortir de l'écran de prévisualisation.

6. Une fois toutes les erreurs corrigées et les changements validés, cliquez sur le bouton

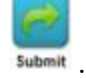

#### **II. Confirmation**

Une fois que votre formulaire aura été envoyé, vous recevrez un courriel de confirmation du système EGrAMS.

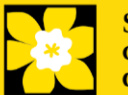

# <span id="page-38-0"></span>**Annexe A: Notice biographique abrégée**

# **NOTICE BIOGRAPHIQUE ABRÉGÉE\***

Fournissez les renseignements suivants pour les chercheurs principaux, cochercheurs principaux, codemandeurs et auteurs additionnels. La SCC encourage fortement les candidats à se servir de ce modèle, mais ce n'est pas obligatoire, pourvu que tous les éléments pertinents soient inclus. Ne dépassez pas 5 pages par personne. Si une section ne s'applique pas à vous, indiquez «Sans objet». Ce formulaire peut aussi être téléchargé [ici](https://action.cancer.ca/en/research/for-researchers/funding-application/documentation-for-applicants)**.** 

*\* Adapté du NIH*

NOM : \_\_\_\_\_\_\_\_\_\_\_\_\_\_\_\_\_\_\_\_\_\_\_\_\_\_\_\_\_\_\_\_\_\_\_\_\_\_\_\_\_\_\_\_\_\_\_\_\_\_\_\_\_\_\_\_\_\_\_\_\_\_\_\_\_\_\_\_

TITRE DE POSTE :

ÉDUCATION OU FORMATION *(Commencez par le baccalauréat ou tout autre premier programme d'études professionnel, comme les soin infirmiers, et incluez toute formation postdoctorale, ainsi que toute formation reçue en résidence, le cas échéant. Ajoutez ou supprimez des rangées, au besoin.)*

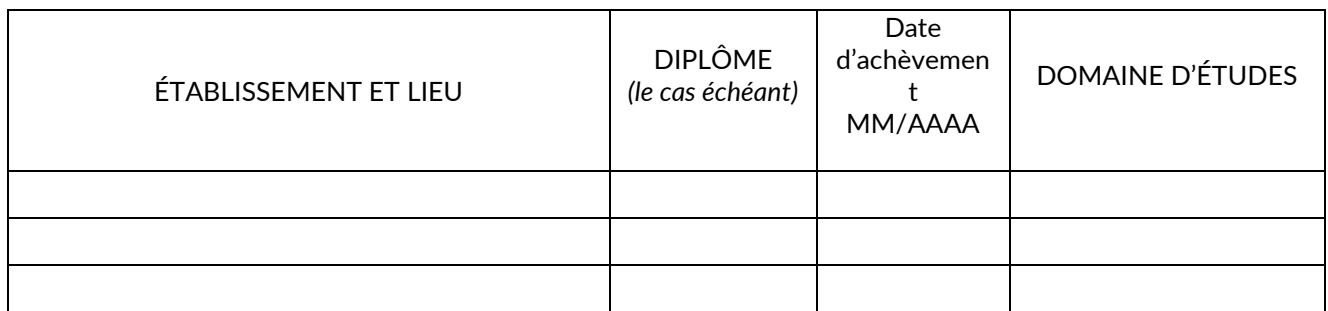

## **A. Déclaration personnelle**

*Décrivez brièvement ce qui fait de vous un bon candidat pour votre ou vos rôles dans le cadre de ce projet. Les facteurs pertinents comprennent : des éléments de votre formation, vos travaux expérimentaux antérieurs sur ce sujet en particulier ou sur un sujet connexe, votre expertise technique, vos collaborateurs ou votre environnement scientifique, ou vos réalisations antérieures dans ce domaine ou un domaine connexe.*

*Vous pouvez citer jusqu'à quatre publications ou produits issus de la recherche qui illustrent votre expérience et le fait que vous êtes qualifié pour ce projet. Les produits issus de la recherche comprennent, sans toutefois s'y limiter : les produits audio ou vidéo, les travaux de congrès, comme les résumés de réunions, les affiches ou d'autres présentations, les brevets, les données et documents de recherche, les bases de données, les aides pédagogiques ou programmes d'enseignement, les instruments ou pièces d'équipement, les modèles, les protocoles et les logiciels ou logiciels de réseau.*

*Si vous désirez fournir une explication au sujet de facteurs ayant influencé votre productivité par le passé, comme des responsabilités liées à des soins familiaux, une maladie ou un handicap, vous pouvez le faire dans cette section. Pour les chercheurs principaux, veuillez utiliser l'espace fourni à la section 5 (Justification des périodes d'interruption des activités professionnelles).*

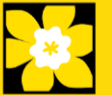

# **B. Postes et distinctions**

*Énumérez par ordre chronologique les postes que vous avez occupés et qui sont pertinents dans le cadre de cette demande, en terminant par votre poste actuel, ainsi que toutes les réussites scolaires et professionnelles pertinentes.*

## **C. Contributions à la science**

*Décrivez brièvement jusqu'à cinq de vos plus importantes contributions à la science. Pour chaque contribution, indiquez ce qui suit : a) l'historique; b) la ou les principales conclusions; c) l'influence de ces conclusions; et d) votre propre rôle dans les travaux décrits. Vous pouvez citer jusqu'à quatre publications ou produits de recherche qui se rapportent à la contribution. Si vous n'êtes pas l'auteur du produit, spécifiez quel a été votre rôle ou votre contribution.* 

*Vous pouvez ajouter une URL vers la liste complète de vos travaux publiés. Il s'agit d'un élément facultatif, et les examinateurs ne sont pas tenus de consulter la liste.* 

## **D. Soutien à la recherche**

*Dressez la liste des subventions de soutien reçues au cours des 5 dernières années.*

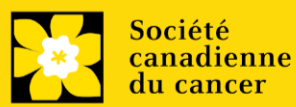

# <span id="page-40-0"></span>**Annexe B: Notice biographique abrégée (participants non universitaires)**

## **NOTICE BIOGRAPHIQUE ABRÉGÉE\***

Fournissez les renseignements suivants pour les participants non universitaires (personnes atteintes/survivants/aidants, utilisateurs des connaissances, etc.). Ne dépassez pas 3 pages par personne. Si une section ne s'applique pas à vous, indiquez « sans objet ». La SCC encourage fortement les candidats à se servir de ce modèle, mais ce n'est pas obligatoire, pourvu que tous les éléments pertinents soient inclus. Notez que les rôles et responsabilités pour cette application doivent être présentés dans le mandat.

Ce formulaire peut aussi être téléchargé [ici.](https://action.cancer.ca/en/research/for-researchers/funding-application/documentation-for-applicants)

*\* Adapté du modèle de profil de candidat des IRSC*

NOM :

TITRE/RÔLE :

AFFILIATION/COMMUNAUTÉ :

## DOMAINES D'EXPERTISE/DE CONNAISSANCES OU FORMATION :

#### **A. Déclaration personnelle**

*Décrivez brièvement comment et pourquoi vous êtes en mesure de contribuer à ce projet. Les facteurs pertinents comprennent des éléments de votre formation, votre expérience et votre travail antérieurs ou actuels dans ce domaine ou un domaine connexe, vos compétences ou expériences de vie, et vos réalisations dans ce domaine ou un domaine connexe. La formation peut être officielle ou non (p. ex. mentorat) et vous pouvez indiquer si vous avez servi de mentor à d'autres personnes.*

## **B. Postes et distinctions**

*Énumérez les postes/rôles que vous avez occupés (ou que vous occupez actuellement) et qui sont pertinents dans le cadre de cette demande. Ces postes n'ont pas à se limiter aux emplois rémunérés.*

*Incluez toutes vos réalisations ou distinctions pertinentes, qu'elles soient personnelles, communautaires, scolaires ou professionnelles.*

#### **C. Contributions à la création de connaissances, au partage des connaissances, à l'application des connaissances, à la défense de l'intérêt public ou à la recherche**

*Décrivez brièvement vos contributions les plus importantes à la création de connaissances, au partage des connaissances, à l'application des connaissances, à la défense de l'intérêt public ou à la recherche. (maximum de 5)*

## **D : Valeur du projet proposé (seulement pour les partenaires PSA)**

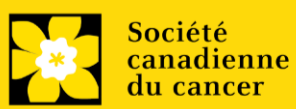

*Décrivez brièvement le projet actuel et la valeur que vous y percevez. Quel impact ce projet aura-t-il sur vous, votre communauté et/ou les autres personnes affectées par le cancer? Pourquoi ce projet est-il important?* 

#### **E. Autres renseignements pertinents**

*S'il y a lieu, veuillez inclure toute autre information pertinente illustrant votre rôle/contribution relativement à la demande de recherche proposée. Cela peut comprendre un lien vers un site Web, comme une page Web personnelle ou une liste de publications en libre accès.*

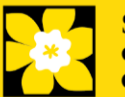

# <span id="page-42-0"></span>**Annexe C: RÉSUMÉ DES AUTRES SOURCES DE FINANCEMENT**

Fournissez les renseignements suivants pour le chercheur principal et le ou les cochercheurs principaux. Suivez le format ci-dessous pour chaque chercheur. Mentionnez les subventions et demandes pour l'année en cours (c.-à-d. subventions actives en 2022) et la période de validité de la subvention (du 15 octobre 2022 – 14 octobre 2023 ou 2024).

Ce formulaire peut aussi être téléchargé [ici.](https://action.cancer.ca/en/research/for-researchers/funding-application/documentation-for-applicants)

Si, pour le moment, vous ne recevez pas et ne sollicitez pas de financement d'autres sources : joignez un document (en format PDF) qui l'indique clairement**.**

S'il manque des renseignements ou des résumés concernant d'autres sources de financement, les demandes seront considérées comme étant incomplètes.

## **SUBVENTIONS REÇUES**

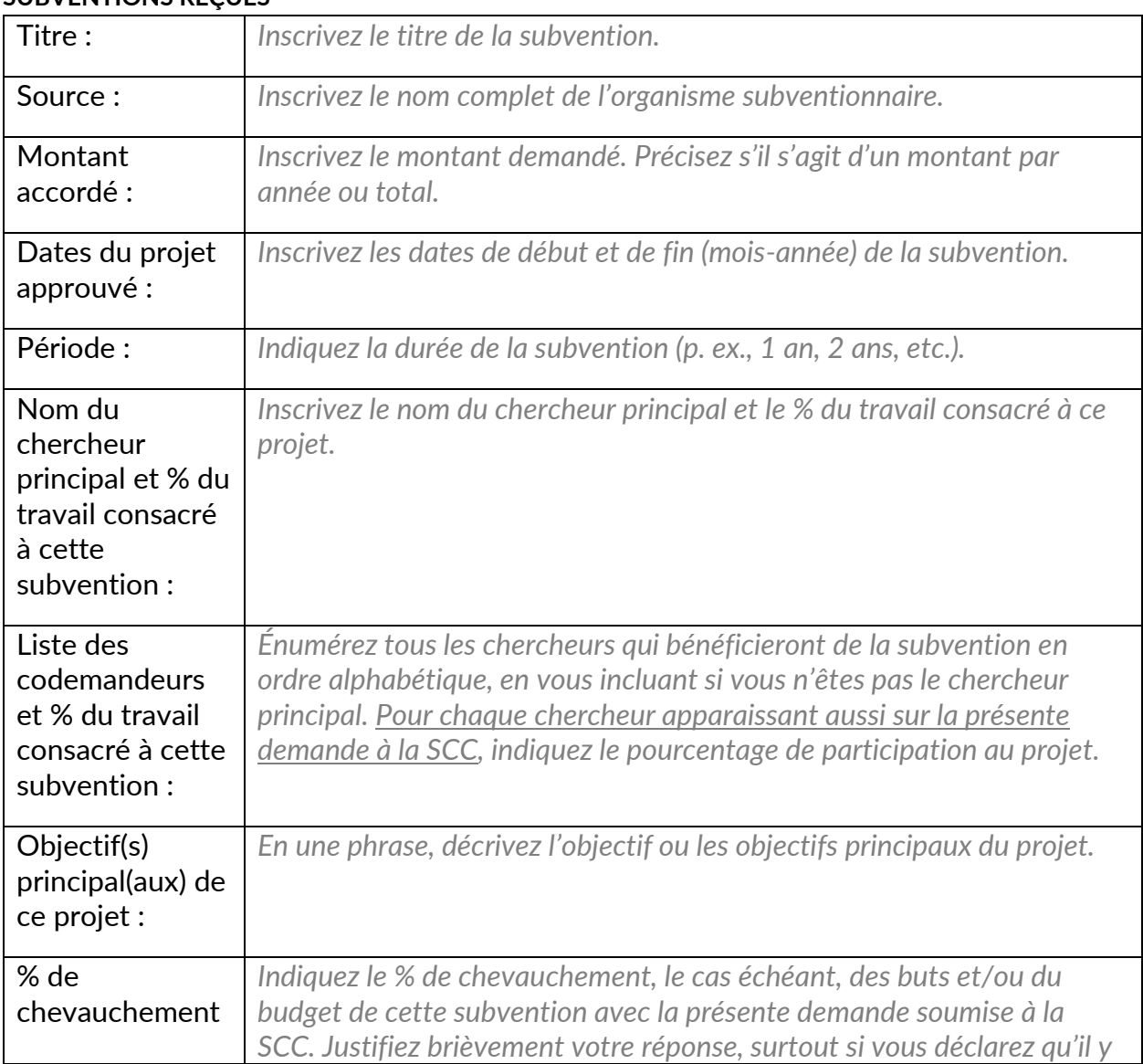

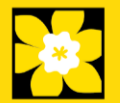

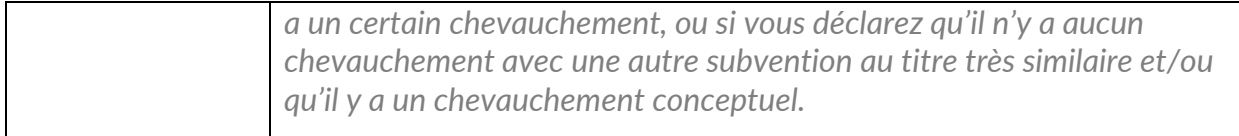

*Pour ajouter des renseignements sur une autre subvention, vous n'avez qu'à copier et coller le tableau vierge cidessus.* 

**Il faut fournir les résumés, tels qu'ils ont été soumis dans la demande initiale de financement**, pour chaque subvention/demande, en s'assurant que le titre du projet et la source de financement sont clairement indiqués. Les pages de budget ne sont pas requises. Veuillez inclure ces résumés suivant la liste, dans l'ordre où ils apparaissent dans cette section.

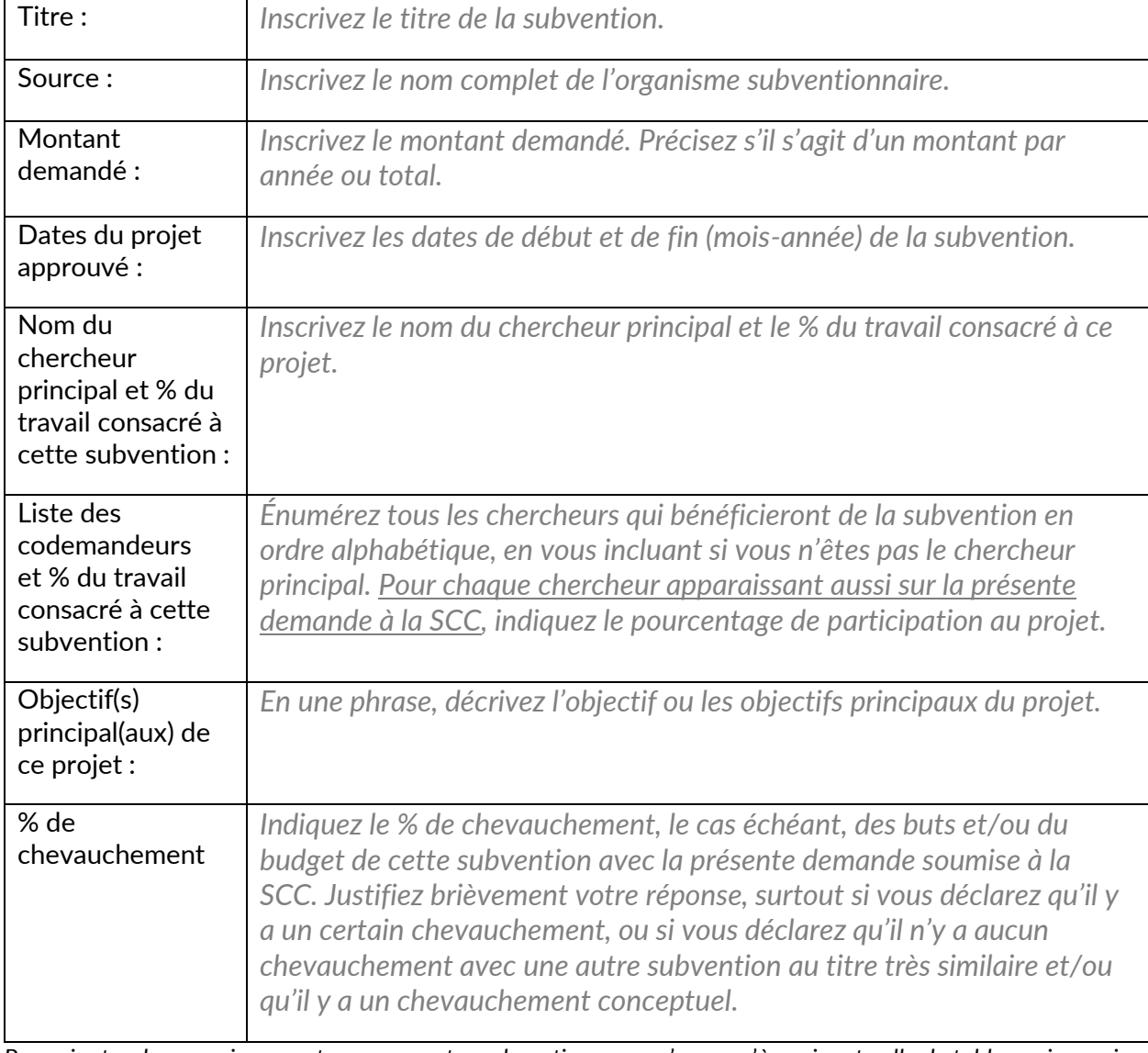

#### **DEMANDES DE SUBVENTION EN INSTANCE OU SOUMISES**

*Pour ajouter des renseignements sur une autre subvention, vous n'avez qu'à copier et coller le tableau vierge cidessus.* 

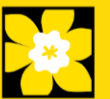

#### **Il faut fournir les résumés, tels qu'ils ont été soumis dans la demande initiale de financement**, pour chaque

demande de subvention en instance ou soumise, en s'assurant que le titre du projet et la source de financement sont clairement indiqués. Les pages de budget ne sont pas requises. Veuillez inclure ces résumés suivant la liste, dans l'ordre où ils apparaissent dans cette section.

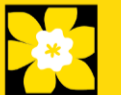

# <span id="page-45-0"></span>**Annexe D: Dépannage**

<span id="page-45-1"></span>▪ *Le champ Host Institution est vide ou incorrect et le bouton de recherche ne fonctionne pas*

*Problème : Je crée ma demande. Le bouton dans le champ Host Institution n'ouvre pas de boîte de recherche.*

*Solution : Le champ Host Institution est prérempli avec les renseignements fournis dans votre profil. Vous devrez d'abord [mettre à jour les renseignements de votre profil,](#page-54-0) puis quitter EGrAMS, puis vous reconnecter et créer votre demande.*

**Pour modifier votre profil** : cliquez sur le bouton **de lating the Application Workbench**.

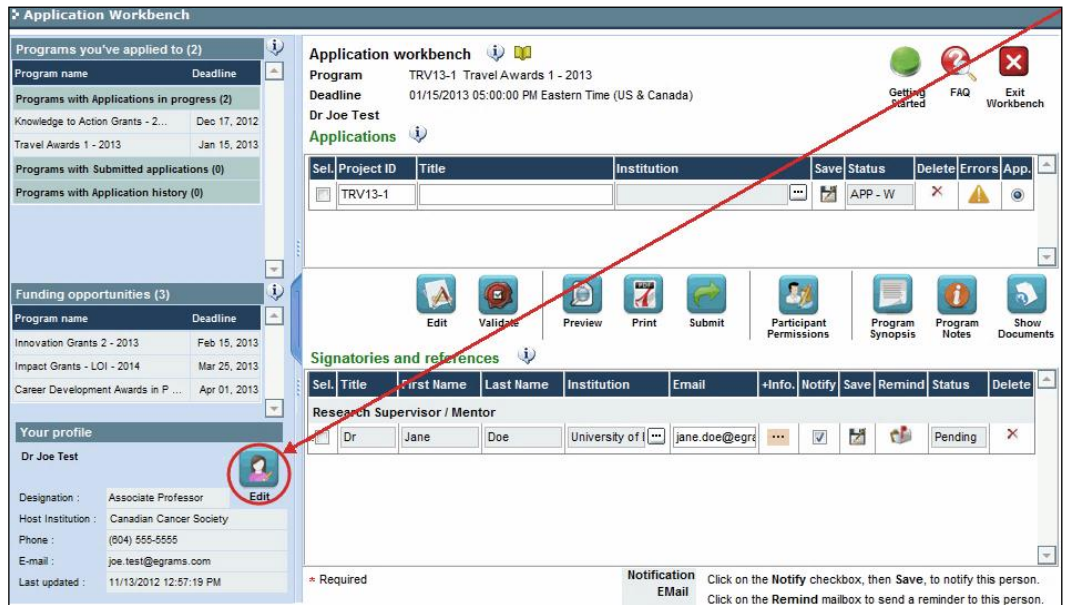

#### <span id="page-45-2"></span>**Supprimer une demande**

**Problème** : Je dois supprimer ma demande.

**Solution** : Accéder à la page **Application workbench** — cliquez sur le bouton puis, cliquez sur OK dans la nouvelle fenêtre.

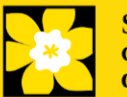

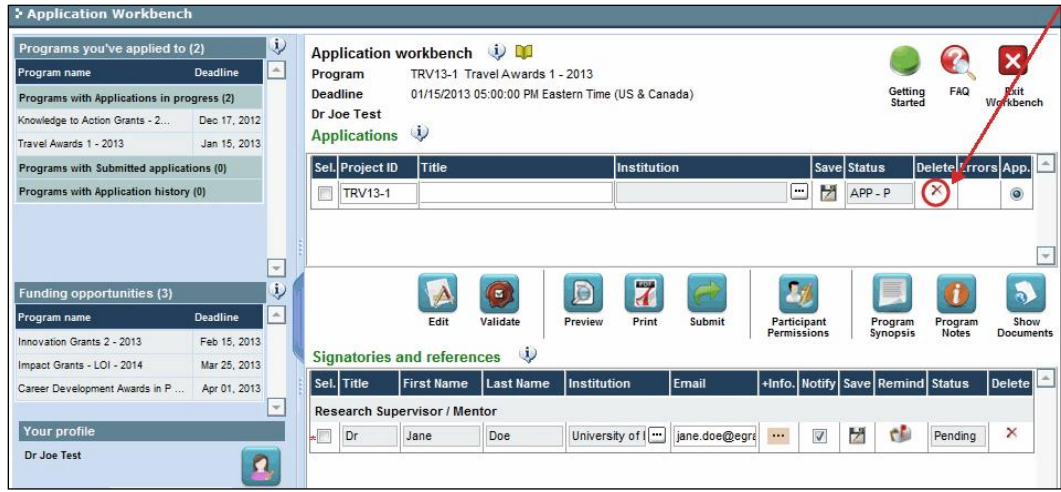

<span id="page-46-0"></span>▪ *Erreur de budget pendant la validation*

*Problème : Lorsque je valide la section Budget, l'erreur suivante apparaît : "Funds requested [or Project cost] does not equal budget amount". Qu'est-ce que cela signifie et comment puis-je corriger cette erreur?*

*Solution : La seconde page de votre demande [\(2. Project Information\)](#page-10-1) contient deux champs sous l'item (e) – Montant des fonds demandés et coût du projet. Les valeurs entrées dans ces champs doivent correspondre aux valeurs entrées dans votre résumé du budget.*

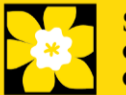

#### <span id="page-47-0"></span>**I. Navigation**

Utilisez la bannière d'onglets et les flèches pour naviguer dans le formulaire de demande :

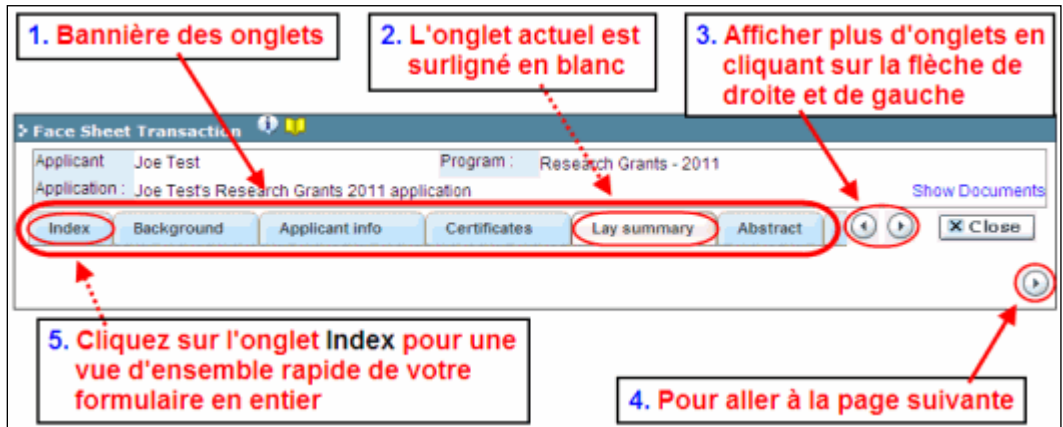

**1. Bannière d'onglets** - Le formulaire est composé de nombreuses sections (par ex. Historique, Renseignements sur le candidat, Attestations, Résumé publique, etc.). Le nom des sections est affiché sur des onglets figurant sur une bannière se trouvant sur la partie supérieure de l'écran à chaque page du formulaire.

**2. Onglet actuel** - L'onglet actuel indique la page où vous vous trouvez, il est toujours surligné en blanc.

**3. Afficher plus d'onglets** – Vous pouvez modifier la bannière pour afficher des onglets cachés en cliquant sur les flèches gauche ou droite qui se trouvent à la droite de la bannière.

**4. Avancer page par page dans la demande** – Un grand nombre d'onglets signifie une section composée de plusieurs pages. Vous pouvez naviguer dans la section en cliquant sur les flèches se trouvant juste au-dessus de l'étiquette Hide Instructions. Lorsque vous arrivez à la

dernière page d'une section, cliquer sur la flèche page suivante vous mènera à la première page de la section suivante.

**5. Index** – En cliquant sur l'onglet Index, un plan complet du formulaire apparaît. Des boîtes à cocher sont affichées et indiquent les sections remplies et sauvegardées.

Si un fichier a été téléchargé sur une page, une icône trombone apparaît à droite de la case à cocher. Vous pouvez visualiser le document en cliquant sur le trombone.

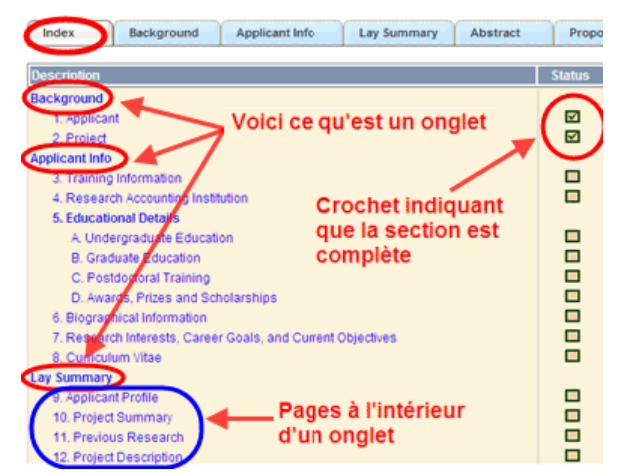

Vous avez la possibilité de cliquer sur n'importe quelle section énumérée dans l'index afin de vous rendre directement à cette page du formulaire.

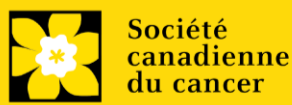

#### **II. Sauvegarder, valider, erreurs**

Les boutons **Save, Save** (sauvegarder et aller à la page suivante), **Validate** et **Errors** permettent aux utilisateurs de sauvegarder leur travail avant de retourner en arrière afin de s'assurer qu'ils ont correctement répondu aux questions.

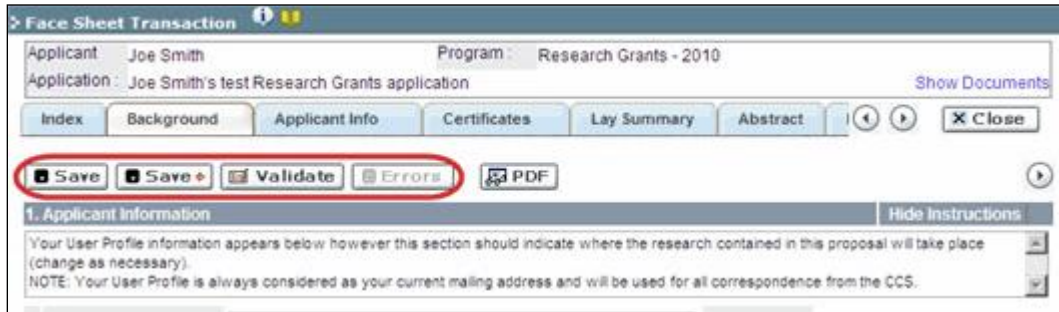

#### ▪ **Sauvegarder**

La première fois que vous entrerez sur une page du formulaire, certaines sections seront préremplies grâce aux renseignements provenant de votre profil d'utilisateur ou d'ailleurs, le système nécessitera tout de même une sauvegarde des renseignements préinsérés dans les sections.

Si vous essayez d'aller à une autre page sans avoir sauvegardé votre travail, le système vous y obligera.

#### ▪ **Valider et réviser**

Print

Le procédé de validation est une étape cruciale afin d'envoyer avec succès votre formulaire. Pour obtenir des instructions détaillées, consultez Étape 3 [: Valider et](#page-34-0)  [envoyer la demande](#page-34-0)

#### **III. PDFs**

Créez un PDF de la **page que vous visitez**, avec toutes les données que vous avez entrées dans le formulaire, en cliquant sur le bouton PDF.

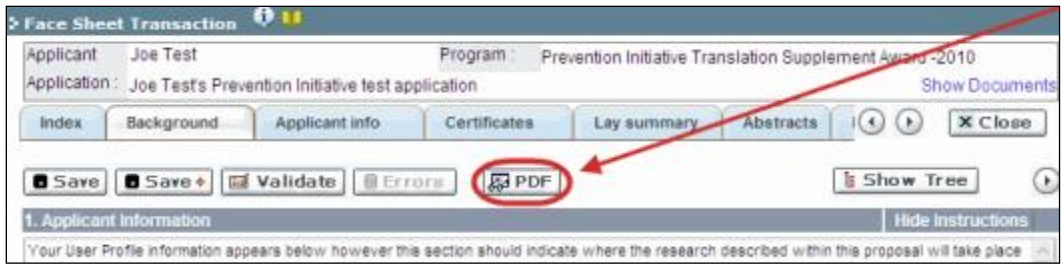

Si vous souhaitez créer une version PDF de l'ensemble de votre demande, cliquez sur le bouton de la page Application workbench.

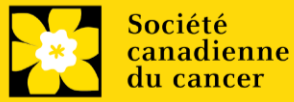

#### **IV. Téléchargement de documents joints**

<span id="page-49-1"></span>1. Le système appliquera automatiquement le nom du document dans le champ **Attachment Title**.

2. Cliquez sur **Browse** afin de parcourir votre ordinateur et localiser le document

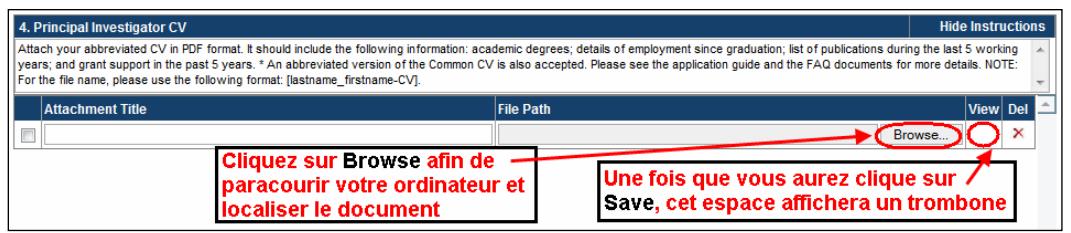

- 3. Cliquez sur **Save** pour télécharger le document comme pièce jointe à votre demande.
	- Le champ **File Name** sera vidé et l'icône trombone apparaîtra dans la colonne **View**. Vous pouvez cliquer sur le trombone pour visualiser le document joint :

#### <span id="page-49-0"></span>**V. The rich text editor**

#### **Copier et coller le texte format:**

Le texte formaté dans un traitement de texte peut être copié et collé dans le formulaire en conservant son formatage, ainsi que tous ses caractères spéciaux insérés en utilisant les codes Alt.

Les caractères dans le menu Symbols de votre application ne sont pas pris en charge par EGrAMS. Tout texte en format Word contenant des caractères grecs ou français pris du menu Symbols et copié dans EGrAMS perdra ces caractères (ces derniers étant généralement remplacés par une autre lettre).

Sur certaines pages de votre formulaire où l'on vous demande d'entrer du texte, vous pouvez formater votre texte avec l'éditeur Rich Text de la même manière que dans un programme de traitement de texte tel que Microsoft Word.

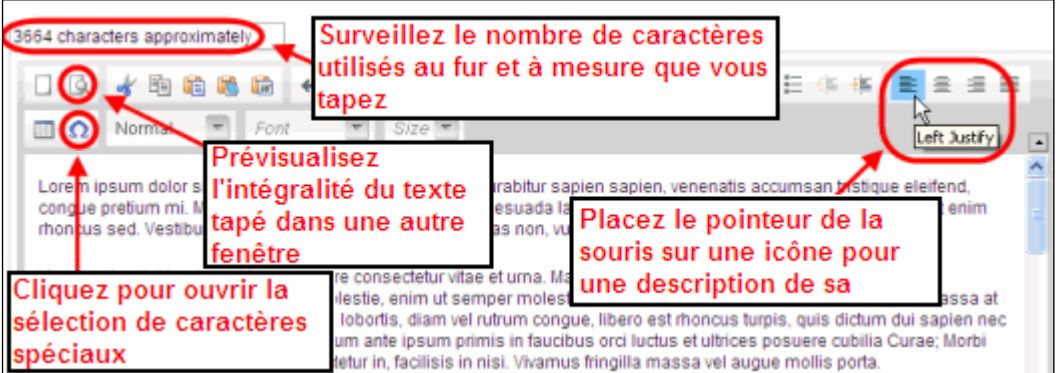

Utilisez l'éditeur Rich Text pour :

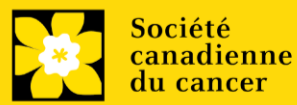

- mettre en gras, en italique ou souligner votre texte
- pour mettre les appels de note en exposant
- comptabiliser le nombre de caractères entrés dans un champ
- les limites de caractères pour chaque champ sont indiquées dans les instructions postées sur chaque page du formulaire et/ou dans ce guide
- entrer des caractères spéciaux, notamment les lettres françaises ou grecques
- inclure des puces et/ou numéros
- prévisualiser votre texte en mode plein écran

#### **VI. Quitter**

Afin de quitter le formulaire et d'accéder au menu principal à nouveau, vous devez cliquer sur le bouton **Close** du formulaire. Si vous oubliez de sauvegarder votre travail avant de cliquer sur le bouton Close, le système vous y obligera.

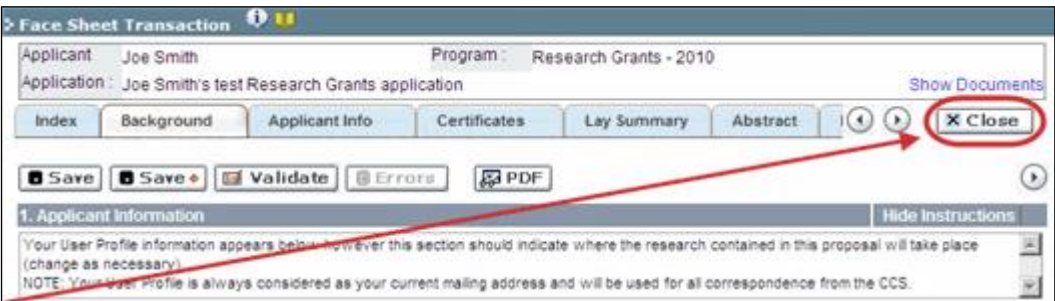

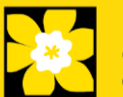

# <span id="page-51-0"></span>**Annexe F: Donner aux codemandeurs l'accès à votre demande**

Si vous prévoyez avoir recours à d'autres personnes pour compléter votre demande, vous devrez leur permettre d'accéder au formulaire et régler leur droit d'accès selon leur rôle. Cette étape est facultative puisque vous pourriez choisir de ne pas avoir recours à d'autres personnes pour compléter votre demande.

#### **Prérequis pour l'accès à la demande:**

- Afin de procéder à cette étape, vous devez premièrement vous assurer que vos collègues ont un profil actif dans le système.
- Seuls les participants nommés cochercheurs principaux, codemandeurs ou auteurs additionnels peuvent être autorisés à accéder à votre demande.

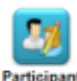

1. Cliquez sur le bouton **Permissions** à partie de la page Application workbench :

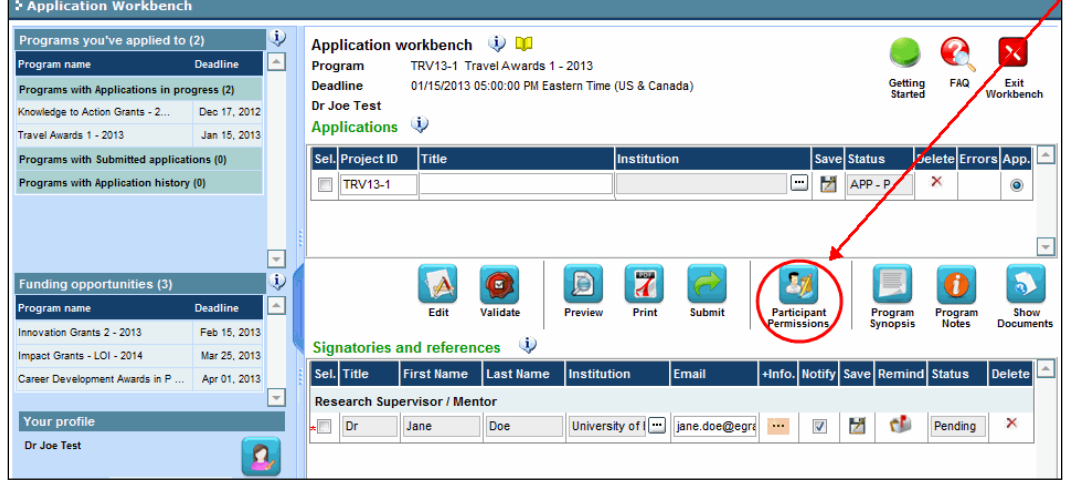

2. Cliquez sur le bouton **Setup** :

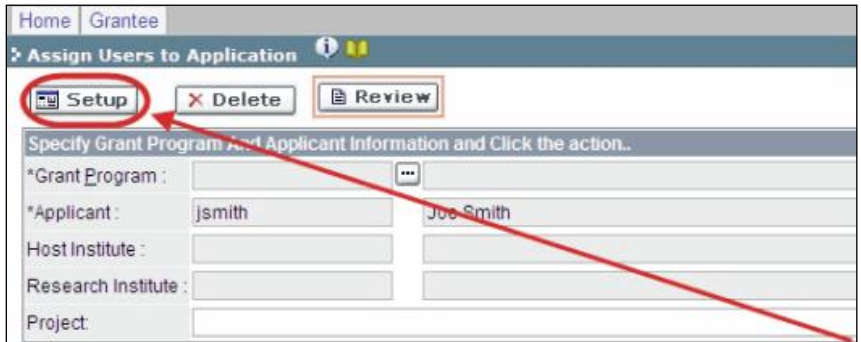

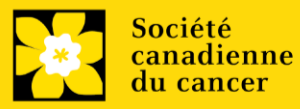

3. Utilisez le bouton **et sélectionnez votre Programme de subvention**. Les autres champs seront automatiquement remplis pour vous.

4. Cliquez sur **Find**.

5. Utilisez le bouton **pour ouvrir la fenêtre de recherche dans la colonne Name/Institution.** 

• Tous les utilisateurs de EGrAMS que vous avez identifiés en tant que [Participants](#page-11-0) à votre formulaire seront énumérés dans la fenêtre de recherche :

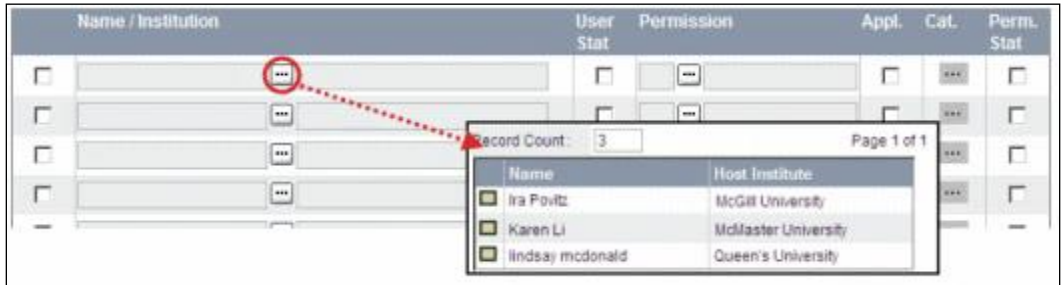

6. Pour chaque participant, utilisez le bouton  $\Box$  pour ouvrir une fenêtre de recherche dans la colonne Permission et sélectionnez le rôle approprié de celui-ci :

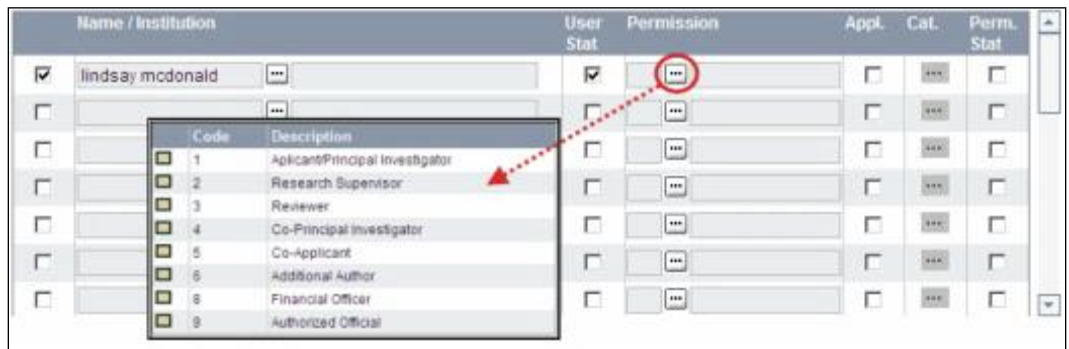

7. Cliquez sur la boîte à cocher de la colonne **Appl**. pour activer la fenêtre de recherche de la colonne **Cat**. (le symbole passera de gris à orange) :

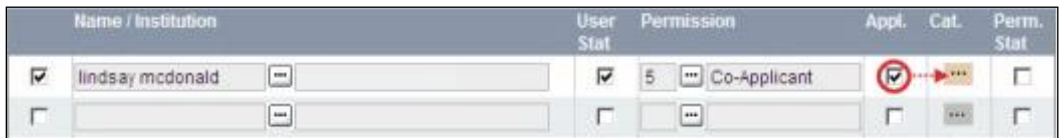

8. Utilisez le bouton **in pour ouvrir la fenêtre de recherche de la colonne Cat**. et assignez aux membres de l'équipe le type de droit d'accès pour chaque section de votre formulaire :

- L'accès **Read** donne au candidat le droit de voir le contenu de la section, mais il ne peut y apporter aucun changement.
- L'accès **Write** leur permet d'éditer le contenu de cette section.

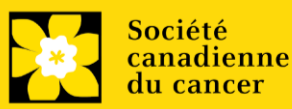

• **NA** veut dire qu'ils n'auront aucun accès à cette section.

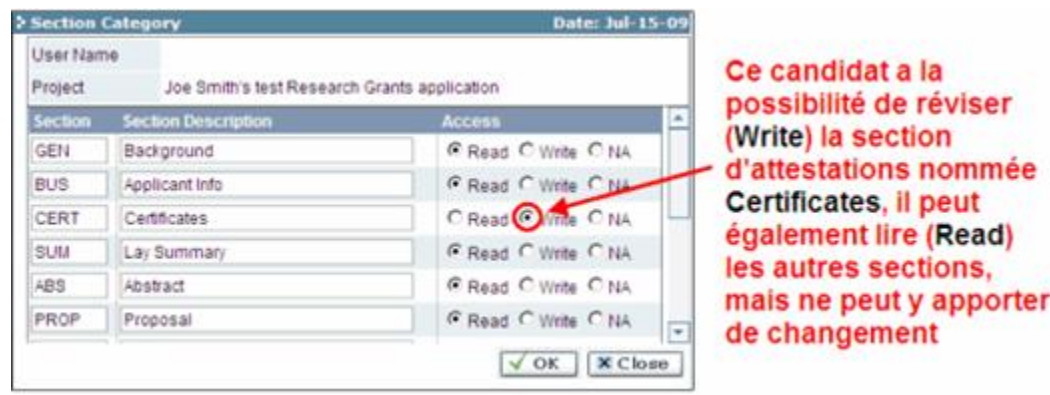

9. Cliquez sur la boîte à cocher de la colonne Perm. Stat pour activer le droit d'accès :

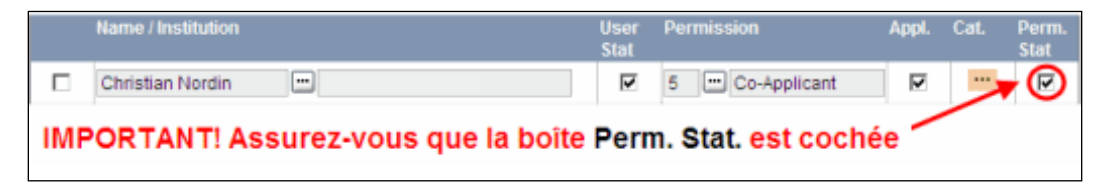

Autrement, cliquez à nouveau sur la boîte à cocher pour désactiver le droit d'accès d'un candidat à votre formulaire.Click **OK** to save your entries.

10. Cliquez sur **OK** pour sauvegarder les données

Vos collègues pourront voir et accéder à votre formulaire de demande lorsqu'ils se connecteront à EGrAMS. Leur accès sera limité aux permissions et droits que vous leur aurez accordés.

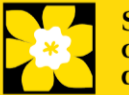

<span id="page-54-0"></span>1. Si vous souhaitez accéder à votre profil pour y effectuer des modifications, cliquez sur le bouton **de la page Application workbench.** 

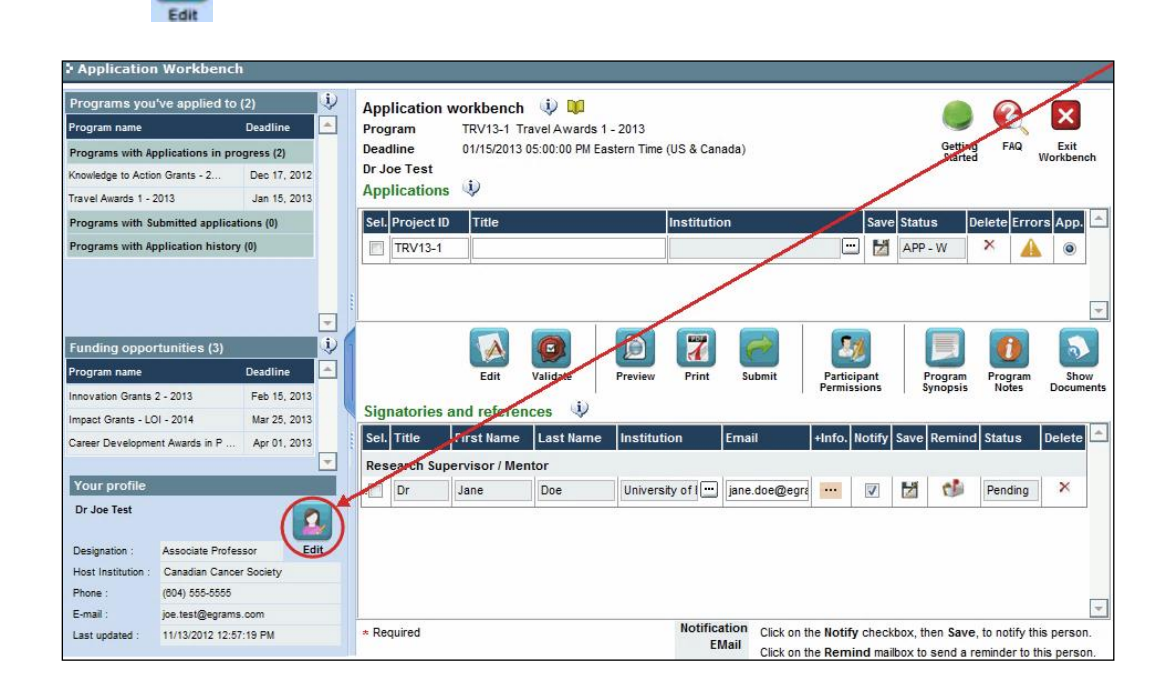

- 2. Effectuez tous les changements nécessaires consultez la section interpréter les champs de [données](#page-55-0) si vous avez besoin d'aide.
- 3. Cliquez sur **OK** en bas à droite de l'écran pour sauvegarder vos changements.

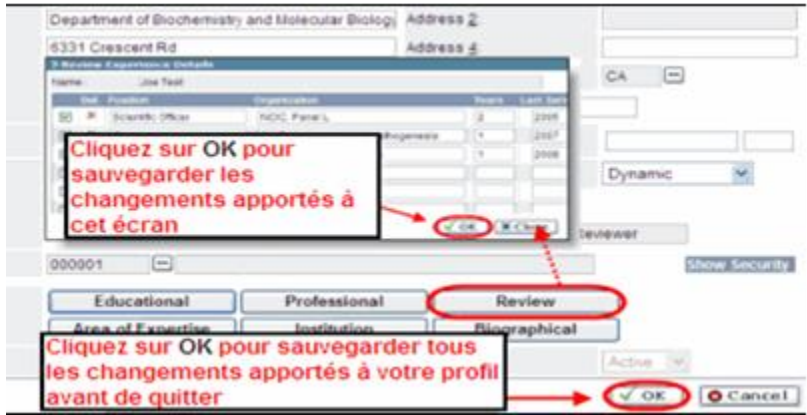

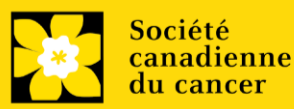

#### **Conseil de dépannage : sauvegarder les modifications apportées aux écrans Additional Details**

Si vous modifiez les informations contenues dans les pages Additional Details (c.-à-d. Educational, Professional, Review, etc.), vous devez sauvegarder ces modifications en cliquant OK sur la page Additional Details, puis à nouveau, sur la page de profil de l'utilisateur principal. Si vous cliquez OK uniquement sur la première page, vos modifications seront perdues.

#### <span id="page-55-0"></span>**Interpréter les champs de données:**

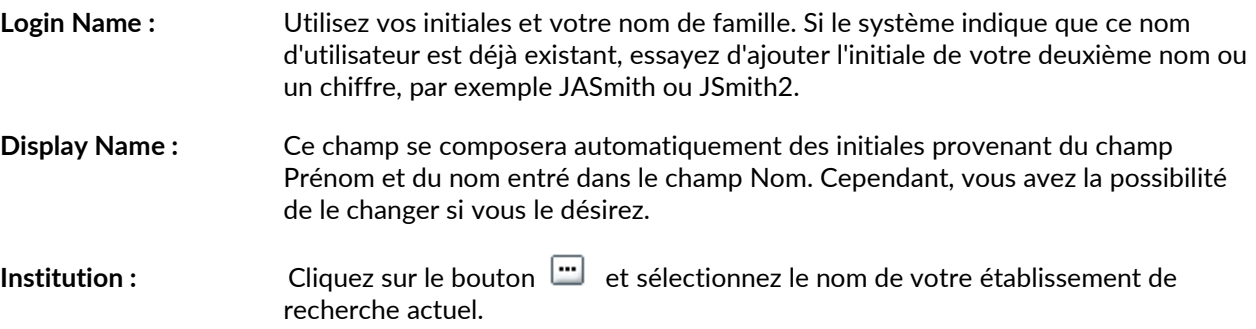

\*\* Si votre établissement ne figure pas dans la liste de la fenêtre de dialogue, contactez le egrams@cancer.ca. Inscrivez « **EGrAMS institution set-up** » dans le champ d'objet.

**Pour chercher votre établissement :** utilisez le symbole % comme caractère de remplacement dans le champ **Description :**

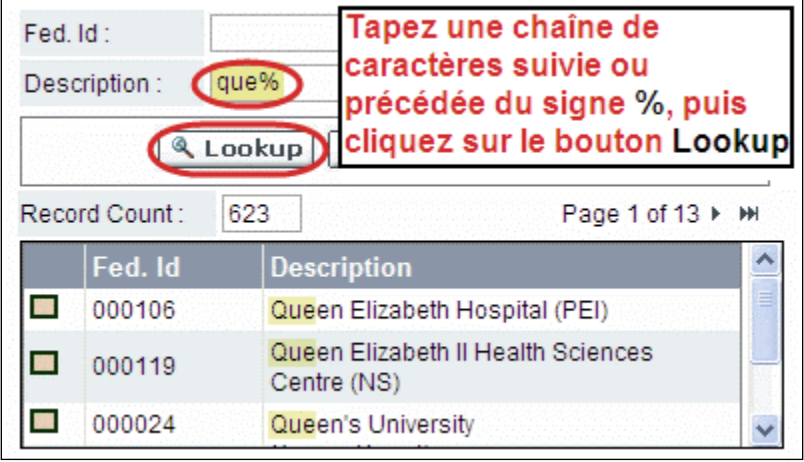

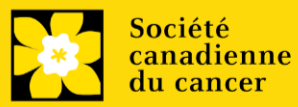

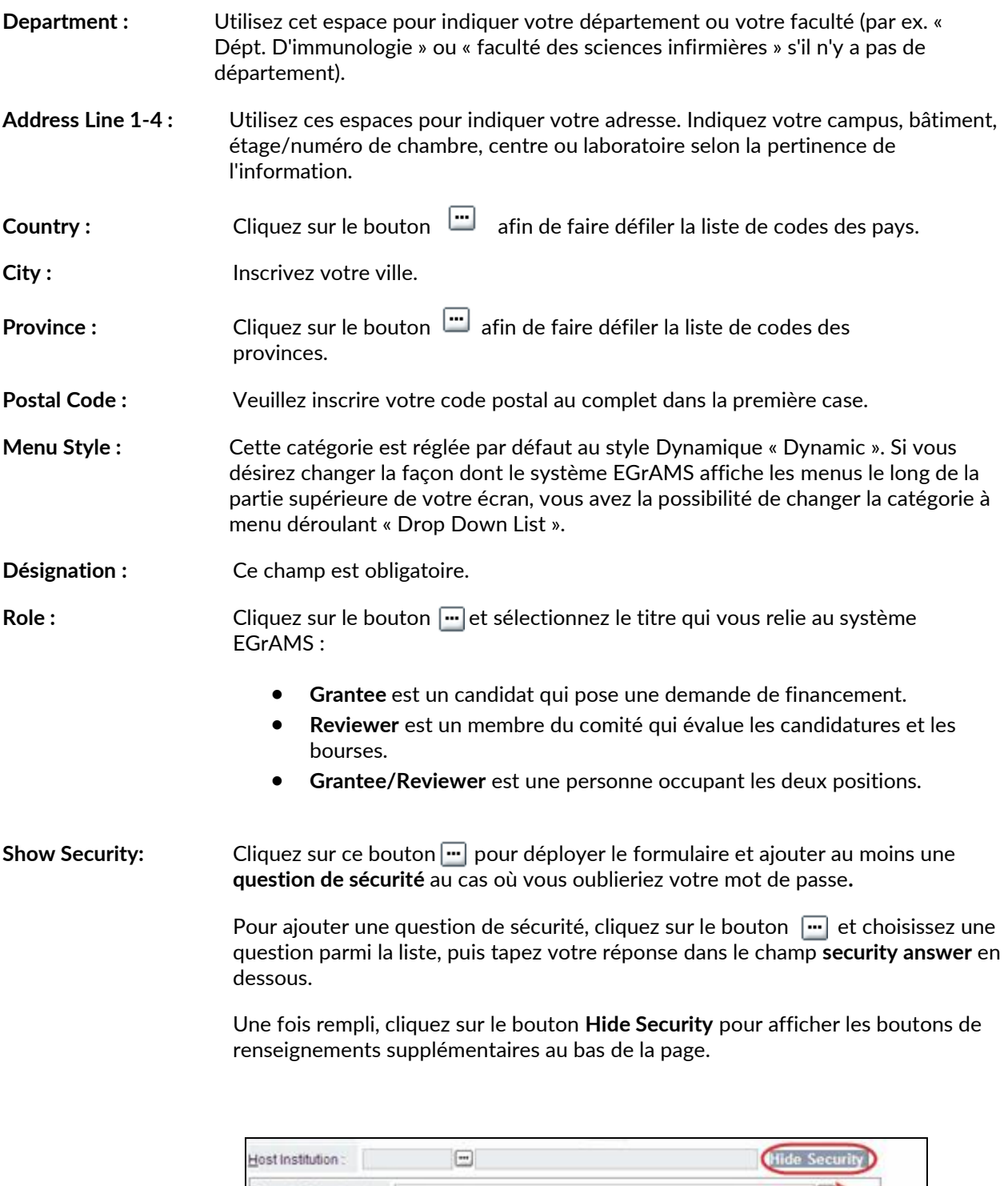

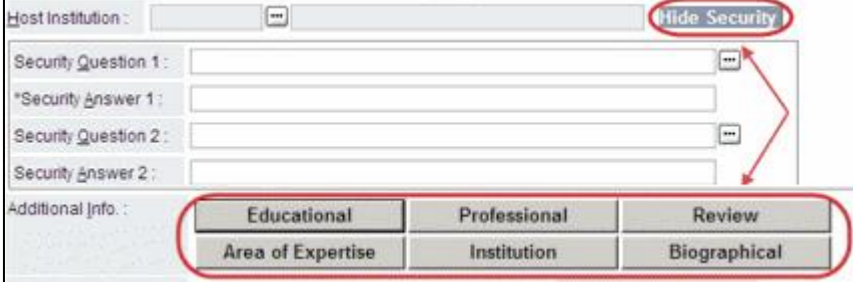

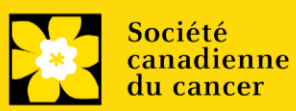